# Руководство по эксплуатации и программированию

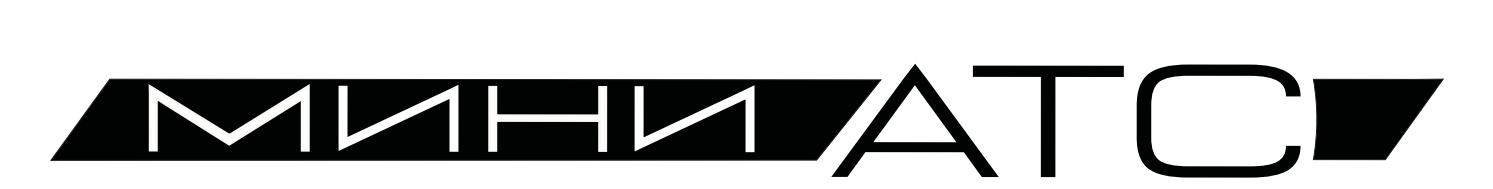

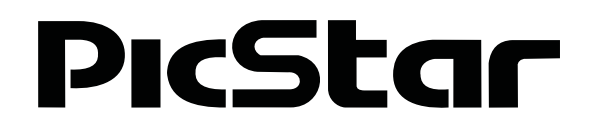

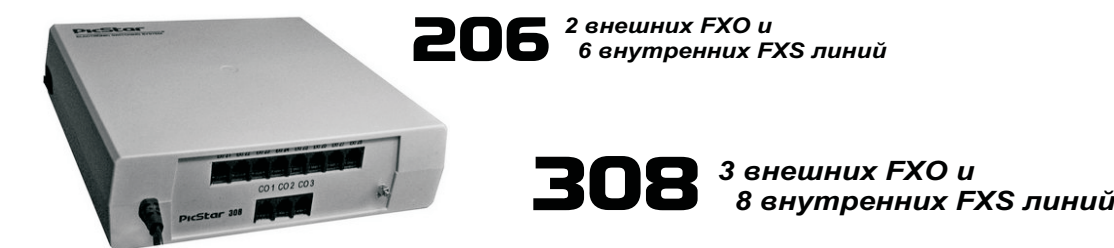

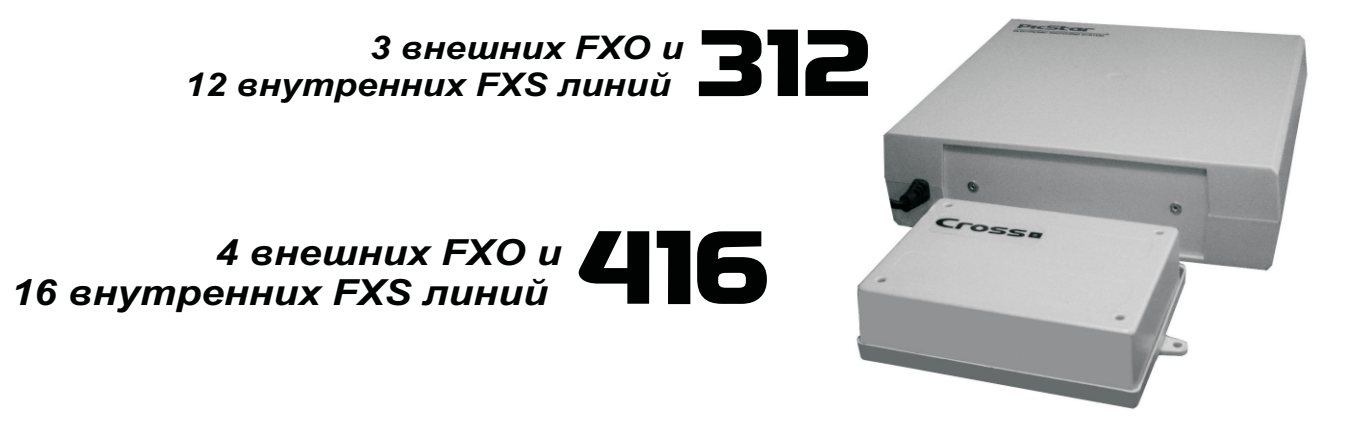

ООО "НИИКОМ- Связь

www. picstar.ru

## **ОГЛАВЛЕНИЕ стр.**

### **ОБЩИЕ СВЕДЕНИЯ**

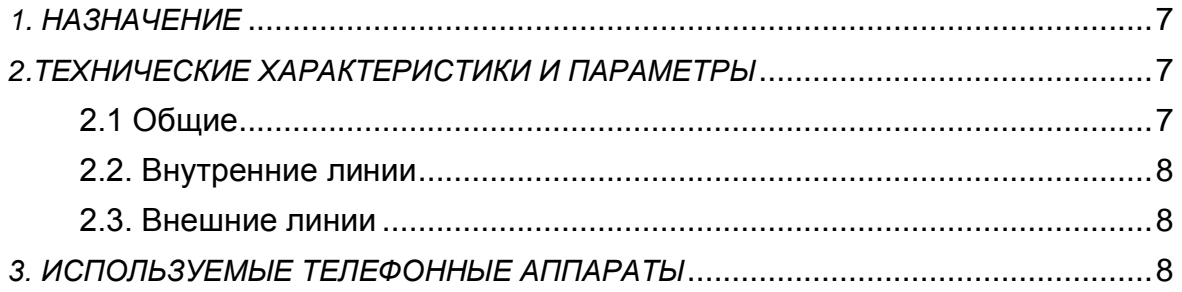

### **ПОДКЛЮЧЕНИЕ МИНИ АТС**

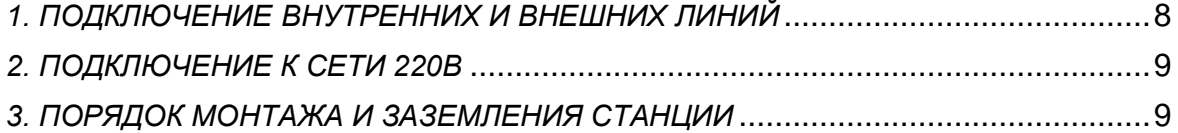

# **РУКОВОДСТВО ПО ЭКСПЛУАТАЦИИ**

#### **Исходящая связь**

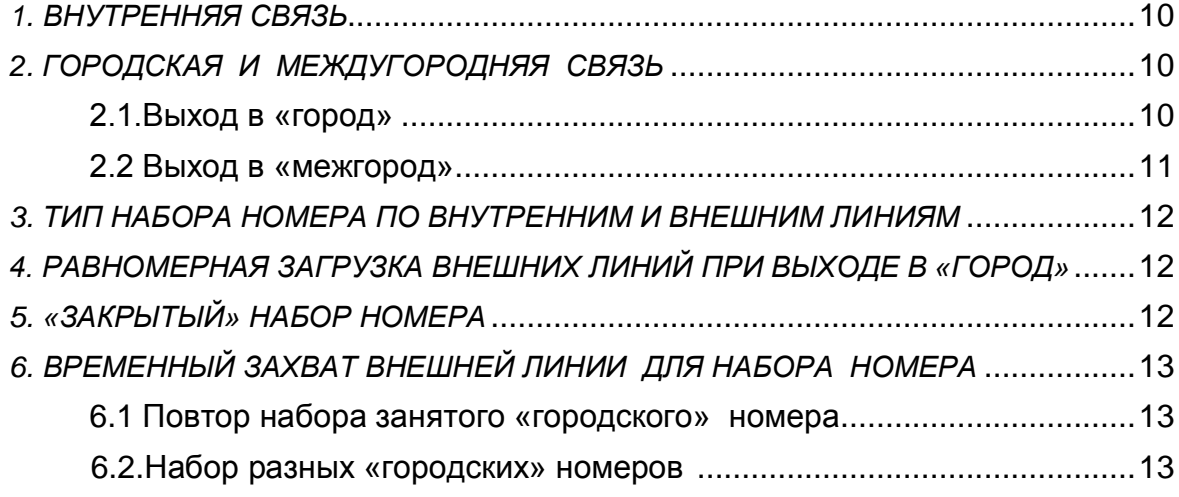

## **Сокращенный набор номера**

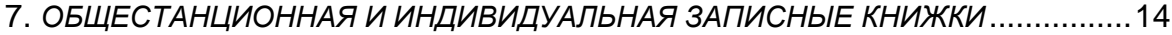

### **Паузы в наборе «городского» номера**

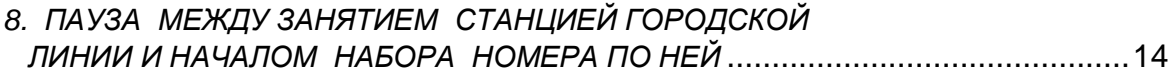

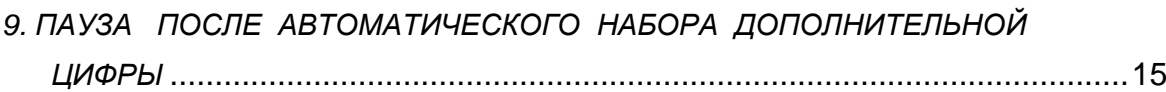

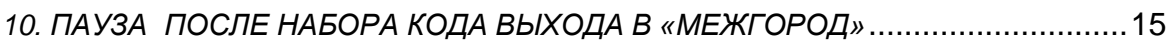

#### **Ограничения на междугородную связь**

- *11. КОД ВЫХОДА НА МЕЖГОРОДНЮЮ СВЯЗЬ* ..................................................15
- *12. РАЗРЕШЕННЫЕ НАПРАВЛЕНИЯ ПРИ ЗАПРЕЩЕННОМ «МЕЖГОРОДЕ»* .......15
- *13. ЗАПРЕЩЕННЫЕ НАПРАВЛЕНИЯ ПРИ РАЗРЕШЕННОМ «МЕЖГОРОДЕ»* .......16

### **Использование альтернативных каналов междугородней связи**

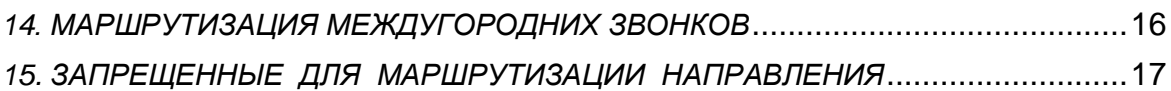

#### **Входящая связь**

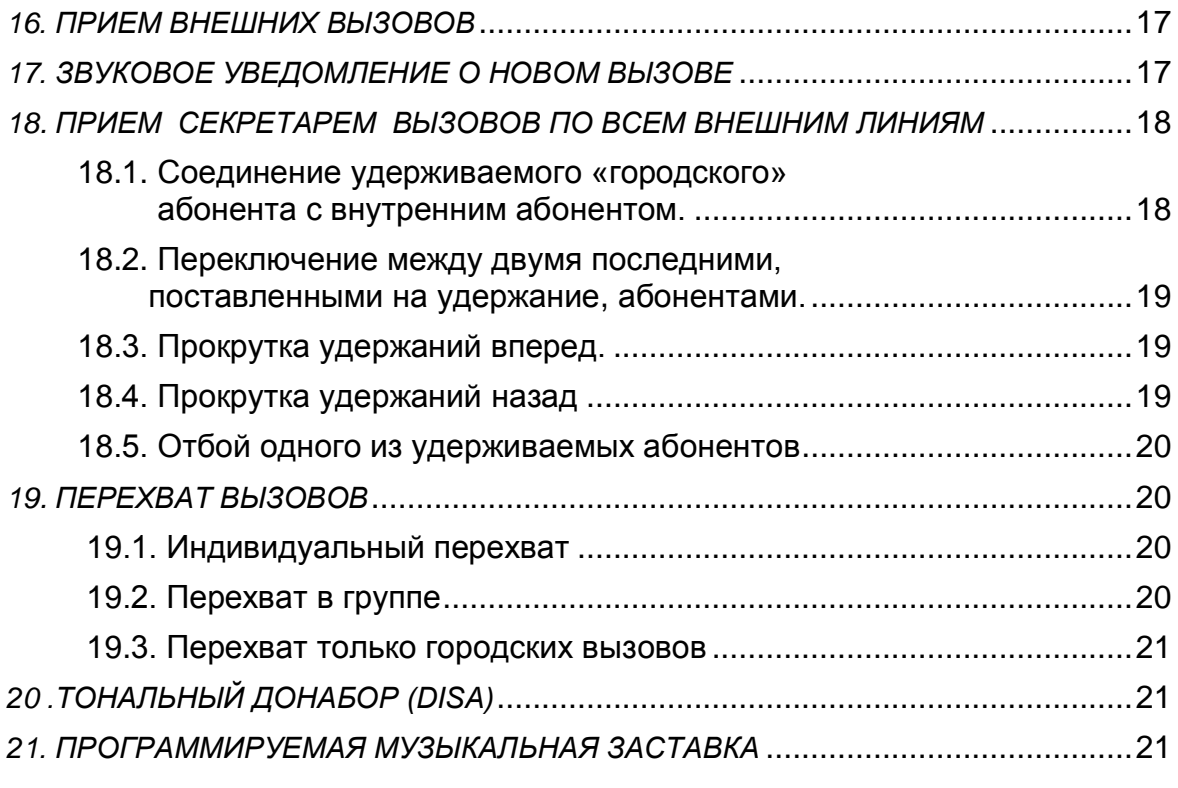

### **Переключение текущего разговора на другого абонента**

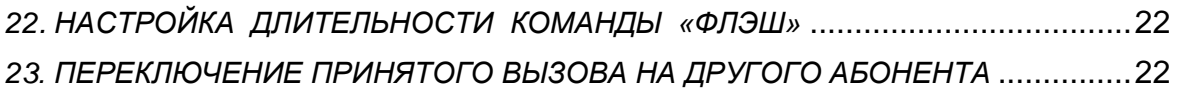

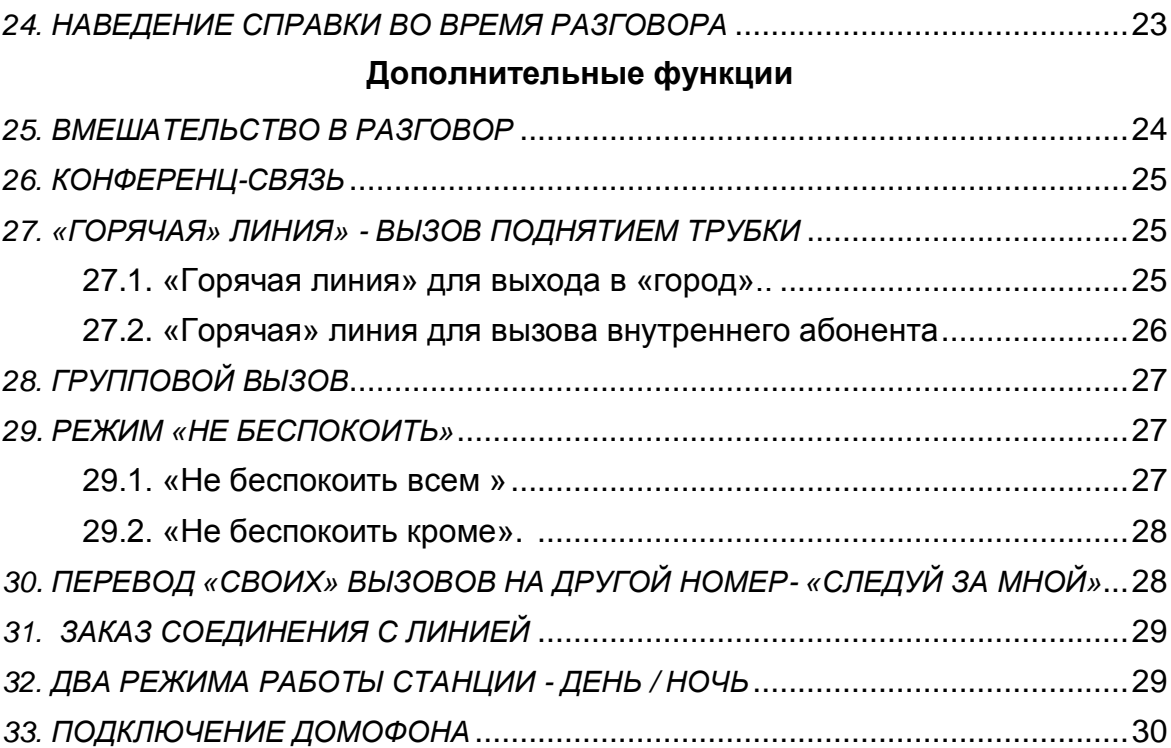

## **Дополнительные виды обслуживания**

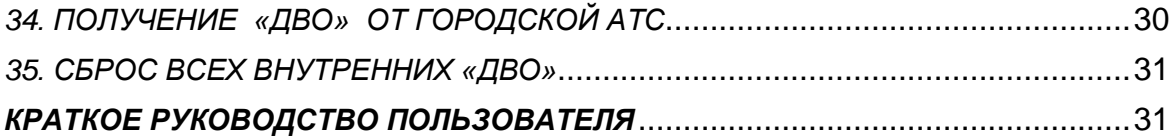

## **РУКОВОДСТВО ПО ПРОГРАММИРОВАНИЮ**

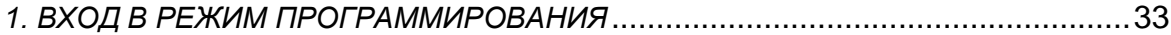

### **Исходящая связь**

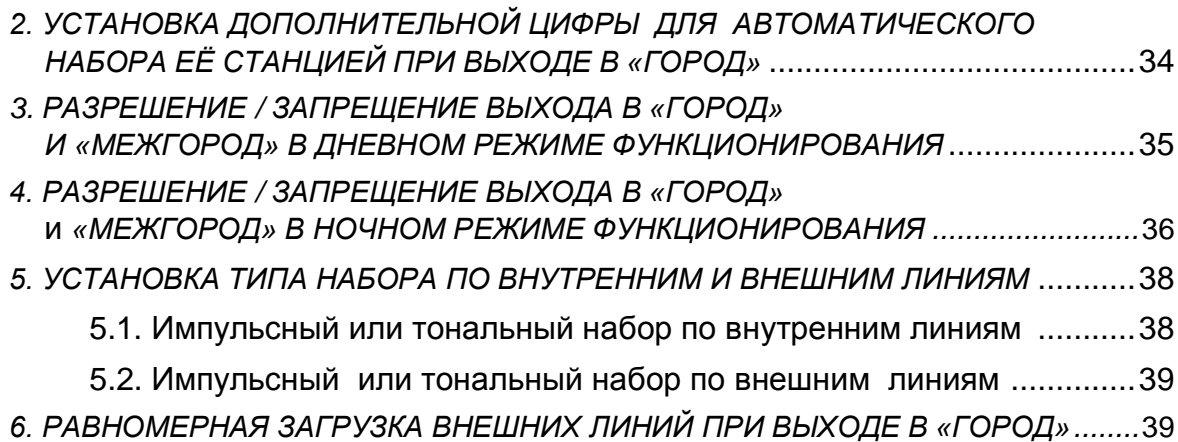

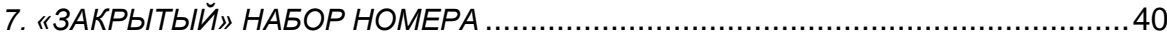

### **Сокращенный набор номера**

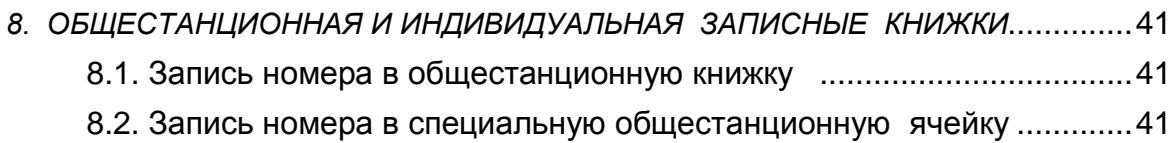

8.3. Запись номера в индивидуальную книжку. .....................................42

#### **Повтор набранного номера**

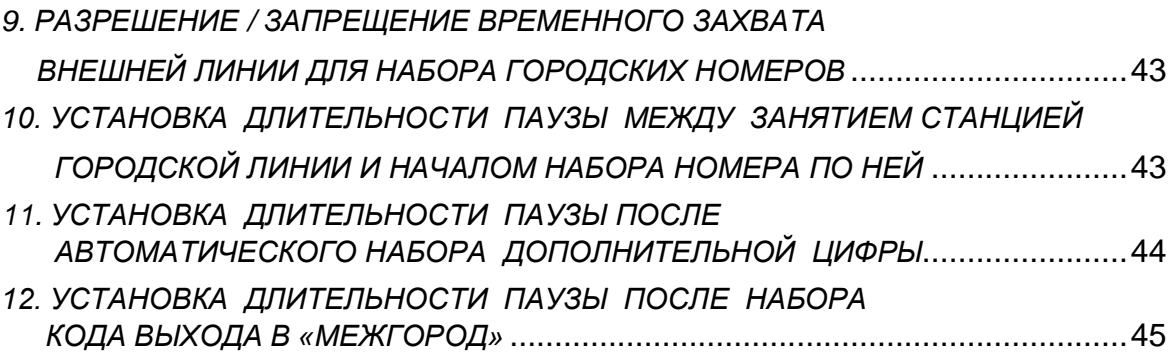

### **Ограничения на междугородную связь**

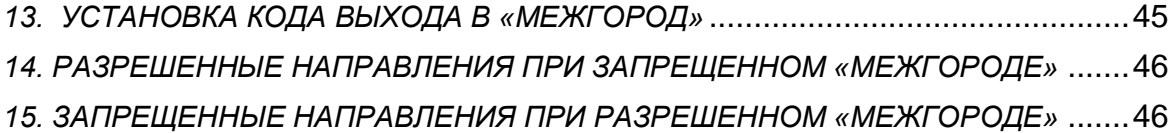

#### **Использование альтернативных каналов междугородней связи**

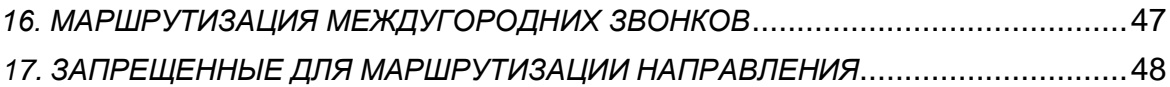

#### **Входящая связь**

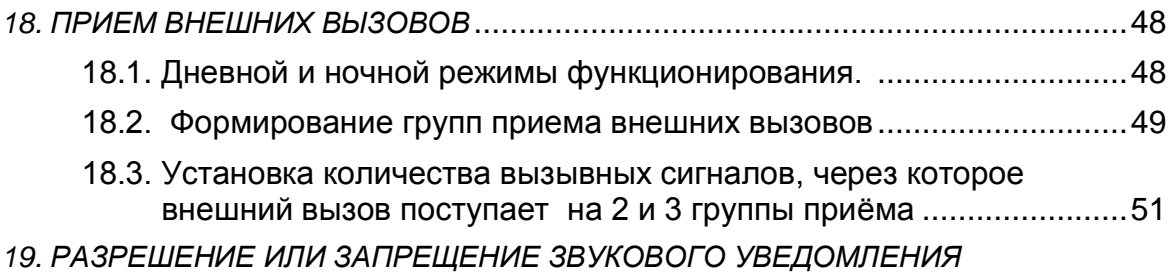

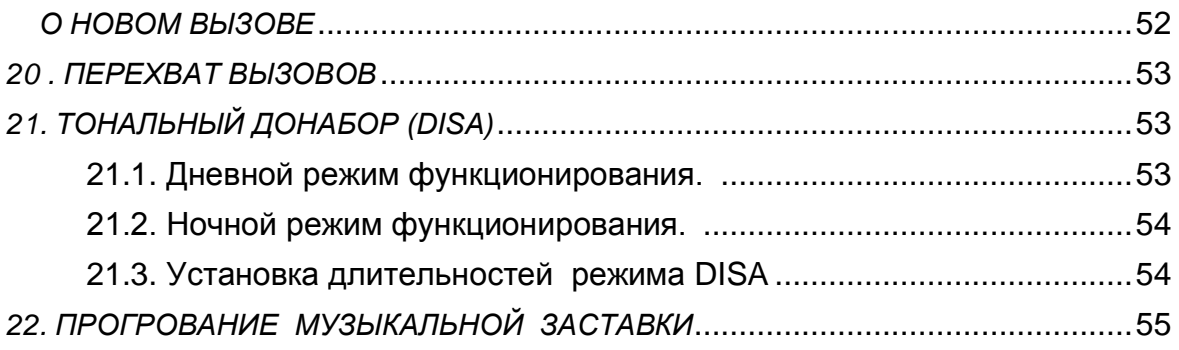

# **Переключение текущего разговора на другого абонента**

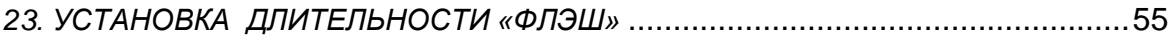

# **Дополнительные функции**

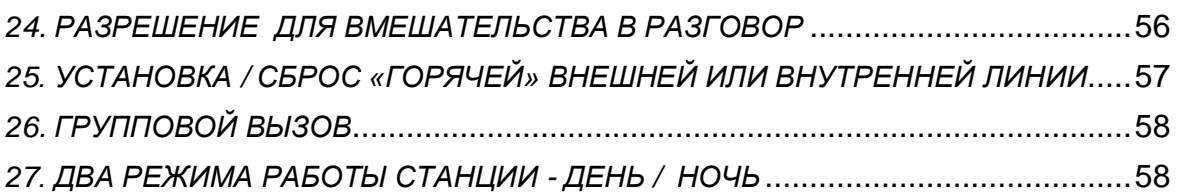

## **Дополнительные виды обслуживания**

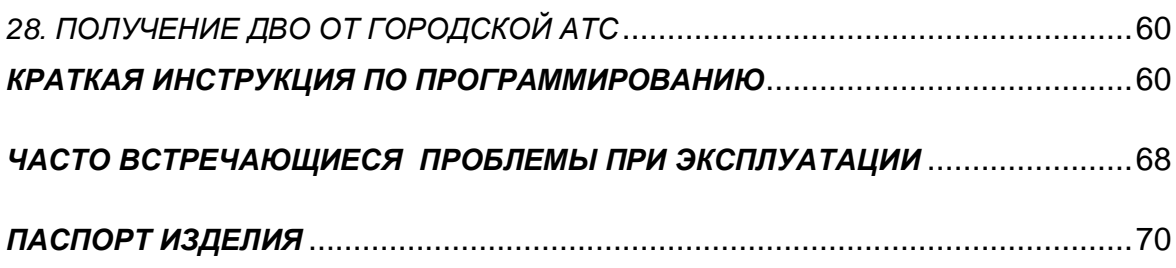

#### **ОБЩИЕ СВЕДЕНИЯ**

#### *1. НАЗНАЧЕНИЕ*

 Данная многофункциональная программируемая мини АТС предназначена для организации

- внутренней связи между своими абонентами

- внешней связи по подключѐнным «городским» линиям

Количество абонентов и внешних линий у мини АТС следующее:

**206 станция-** *2 внешние линии и 6* абонентов

**308 станция-** *3 внешние линии и 8* абонентов

**312 станция-** *3 внешние линии и* 1*2* абонентов

**416 станция-** *4 внешние линии и 16* абонентов

 *Количество внутренних абонентов и внешних линий может быть и менее чем возможно для каждой модели.* 

 Внутренние абоненты могут выходить в «город» и «межгород», отвечать на внешние вызовы, звонить друг другу. Кроме этого, им предоставляются многочисленные сервисные функции самой мини АТС:

 - перевод принятого вызова на другого внутреннего абонента, получение справки у другого абонента во время разговора, режим «директор - секретарь», перехват вызова, скоростной набор, конференцсвязь и т.д.

 На отдельных абонентов и внешние линии могут накладываться ограничения по пользованию и междугороднему трафику.

 *Программирование мини АТС производится с обычного телефонного аппарата или через дополнительный COM или USB порт с компьютера.*

#### **Мини АТС PicStar 206/308/312/416 имеют Декларации о соответствии № Д-МУАТС - 0570/0571/0572/0573 от 01.03.2012г.**

 *Мини АТС PicStar 206÷416 выполнены на современной элементной базе от известных производителей (Atmel, NXP, TI, Microchip, Jamicon, CapXon и т.д.), имеют малые габариты и вес, предельно просты и высоконадѐжны в эксплуатации, не требуют никакого обслуживания и профилактических работ в течение всего срока службы.* 

#### *2.ТЕХНИЧЕСКИЕ ХАРАКТЕРИСТИКИ И ПАРАМЕТРЫ*

#### **2.1. Общие** Напряжение питающей сети (переменное)..................... 180÷242В / 50 Гц Максимальная потребляемая мощность (не более) станции 206 ,308, 312.....................................................................12Вт станция 416.....................................................................................20Вт Вносимое затухание (не более)...............………….............................1,5 дБ Количество одновременных связей станции 206 ,308, 312..........................................................................4 станция 416..........................................................................................5

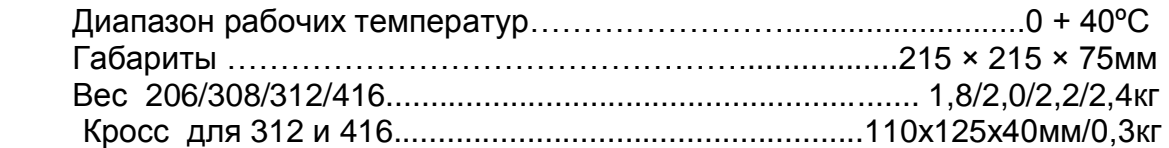

#### **2.2. ВНУТРЕННИЕ ЛИНИИ - аналоговые, двухпроводные**

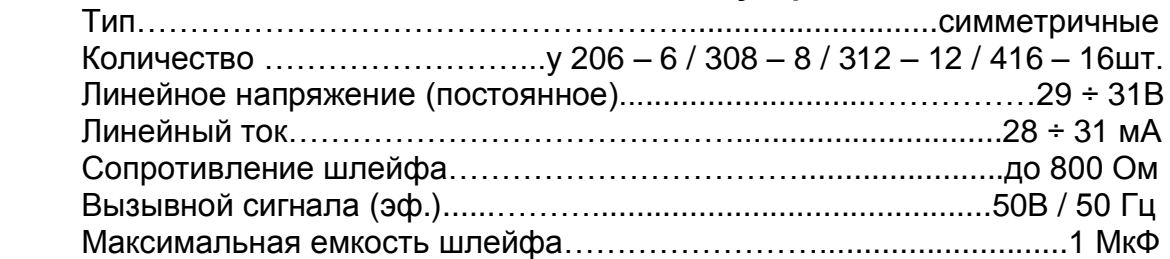

#### **2.3. ВНЕШНИЕ ЛИНИИ - аналоговые, двухпроводные**

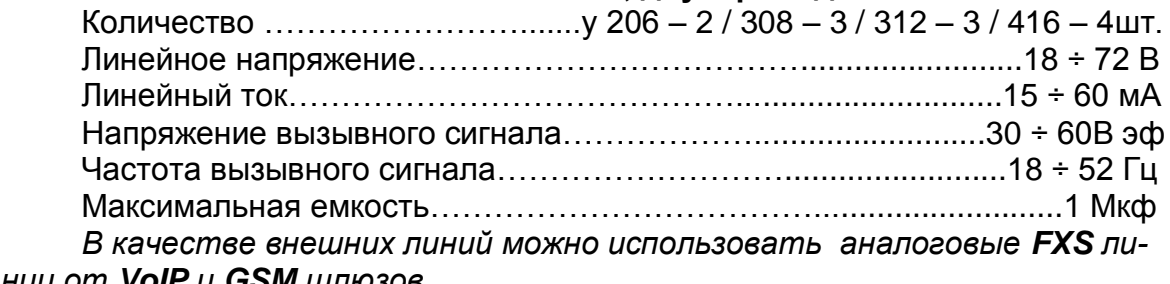

*нии от VoIP и GSM шлюзов.*

#### *3. ИСПОЛЬЗУЕМЫЕ ТЕЛЕФОННЫЕ АППАРАТЫ*

 Подключаемые аналоговые телефонные аппараты, могут быть любого типа, включая дисковые, факсы, DECT, модемы и т.д., К станции также может подключаться системный телефон *при наличии платы поддержки.*

 **Некоторые модели телефонных аппаратов имеют штатный отсек для установки батареек, которые должны быть обязательно вставлены перед началом эксплуатации!!!**

 Желательно (но не обязательно!) использовать качественные телефонные аппараты, которые *могут работать в тональном режиме и имеют клавишу FLASH –* для удобства получения от мини АТС сервисных функций.

#### **ПОДКЛЮЧЕНИЕ МИНИ АТС**

#### *1.ПОДКЛЮЧЕНИЕ ВНУТРЕННИХ И ВНЕШНИХ ЛИНИЙ*

 На задней стенке корпуса мини АТС располагаются металлические петли для вертикального навеса еѐ на стену.

 Кросс у 312 и 416 станций прикручивается к стене под станцией с необходимым зазором для подключения шлейфа.

У станций 206 и 308 внешние линии подключается к разъемам **CO1- СО3**,

внутренние линии – к **EXT21** – **EXT28**. Провода этих линий должны быть обжаты в разъѐмы RJ-11 на их внутренние контакты.

 У станций 312 и 416 провода внешних линий зажимаются винтами **в кроссе** на контактах **01÷04**, а внутренних линий – на контактах **211 ÷ 226.**

#### *2. ПОДКЛЮЧЕНИЕ К СЕТИ 220В.*

 Сетевой шнур с вилкой предназначен для подключения к розетке с напряжением 220В. Вилка шнура должна *плотно!!!* входить в розетку

#### **Внимание!** *Не допускается эксплуатация мини АТС при сетевом напряжении больше 242В.*

Если на одной фазе с мини АТС будут находиться потребители с большими пусковыми токами, то при бросках сетевого напряжения возможны сбои в работе мини АТС, вплоть до сброса установок. При простом отключении (или пропадании) питающего напряжения (без бросков) все установки сохраняются на срок до 5лет.

#### *3. ПОРЯДОК МОНТАЖА И ЗАЗЕМЛЕНИЯ СТАНЦИИ.*

При монтаже следует придерживаться следующего порядка действий:

- 1. Закрепить мини АТС на стене.
- 2. Установить под мини АТС кросс (для 312 и 416 станции)
- 3. Подключить заземление.
- 4. Подключить линии внутренних абонентов.
- 5. Подключить внешние линии.
- 6. Включить вилку сетевого шнура в сеть 220В.

В 312 и 416 станциях для удобства отключения кросса, на его разъѐме имеются специальные рычажки, отклонять которые на угол более10º **нельзя** для исключения их поломки.

 При пропадании сетевого напряжения внешние линии переключаются соответственно **L1 -** на первого абонента **21 или 211, L2-** на второго **22 или 212, L3-** третьего- **213, L4-** на четвѐртого- **214.** 

### *В случае использования «воздушных» линий необходимо применять экранированный провод (две жилы в общем экране), а также дополнительные устройства грозозащиты, как по внутренним, так*  и по внешним линиям, даже при их небольшой длине (от 3м. и более).

#### **ЭКРАН И ГРОЗОЗАЩИТУ НАДО ОБЯЗАТЕЛЬНО ЗАЗЕМЛЯТЬ!!!**

Металлическая клемма заземления на станциях и в кроссе должна соединяться с земляным контуром проводником с сечением не менее 0,5мм²

Если к станции подключаются устройства, имеющие питание от сети 220В (факс, модем и т.д.), необходимо произвести их заземление. В противном случае, возможно появление помех и ухудшение скорости передачи данных. Еще одним способом борьбы с электрическими наводками разного рода, является монтаж внутренних линий витой парой.

#### **РУКОВОДСТВО ПО ЭКСПЛУАТАЦИИ**

#### *1. ВНУТРЕННЯЯ СВЯЗЬ.*

 *Для установления внутренней связи с абонентом необходимо выполнить следующие действия:*

1.Снять трубку.

 2.Услышав непрерывный гудок, набрать номер требуемого абонента - **21 ÷ 28** в станциях **206** и **308** 

 **211÷ 226** в станциях **312** и **416**

 Внутренний вызов сопровождается двойными звонками на телефоне вызываемого абонента и двойными гудками у вызывающего абонента.

*Для ответа на внутренний вызов надо*:

1.Снять трубку на звонящем телефоне

#### *2. ГОРОДСКАЯ И МЕЖДУГОРОДНЯЯ СВЯЗЬ*

*Если к станции подключено меньшее количество внешних линий, то необходимо установить запрет на выход в «город» по неподключенным линиям, иначе при выходе в «город» по любой свободной внешней линии, будут попадания в «тишину».*

#### **2.1.Выход в «город».**

 *Для выхода в «город» по любой свободной внешней линии надо:* 1.Снять трубку.

2.Услышав непрерывный гудок, набрать **«9».**

3.Услышав сигнал готовности городской АТС, набрать нужный номер.

*Для выхода в «город» по конкретной внешней линии надо:*

1.Снять трубку.

 2.Услышав непрерывный гудок, набрать номер внешней линии - **01**, **02**, **03**, или **04**.

3.Услышав сигнал готовности городской АТС, набрать нужный номер.

 Если среди Ваших внешних линий имеются линии, являющиеся не прямыми городскими, а внутренними линиями учрежденческой АТС, имеющей выход в «город», и требующей для этого также набора определенной дополнительной цифры (кода выхода), то

#### *для выхода в «город» через учрежденческую АТС надо:*

1.Снять трубку.

 2.Услышав непрерывный гудок, набрать «9» (если все внешние линии мини АТС работают по учрежденческим линиям) или конкретный номер внешней линии, подключенной к учрежденческой АТС.

 3.Услышав сигнал готовности учрежденческой АТС, набрать необходимый для нее код выхода в «город» (дополнительную цифру).

 4.Услышав сигнал готовности городской АТС, набрать нужный номер. Для того, чтобы при выходе в «город» *по любой свободной внешней* 

*линии* абонент не задумывался о том, на какую линию (городскую или учрежденческую) он попал после набора цифры «9» (т.е. надо или не надо набирать дополнительную цифру), можно запрограммировать режим автоматического набора этой дополнительной цифры для выхода в «город» *(см. раздел «Руководство по программированию» п.2. стр.34).*

 Станция «понимает», что происходит выход именно по учрежденческой линии, и сама набирает дополнительную цифру, необходимую для выхода в «город». Таким образом, для выхода в «город» по любой свободной внешней линии в этом случае требуется набрать только **одну** цифру «9», т.е.

#### *для выхода в «город» надо будет:*

1.Снять трубку.

2.Услышав непрерывный гудок, набрать **«9».**

3.Услышав сигнал готовности городской АТС, набрать нужный номер.

 Для выхода в «город» по *конкретной внешней линии*, подключѐнной к учрежденческой АТС, автоматический донабор станцией цифры выхода не происходит и последовательность действий остается прежней.

#### **2.2. Выход в «межгород».**

#### *Для выхода в «межгород» надо:*

1.Снять трубку.

 2.Услышав непрерывный гудок, набрать **«9»** (если абоненту разрешен выход в «межгород» по всем линиям) или номер конкретной внешней линии, по которой абоненту разрешен выход в «межгород».

3.Услышав сигнал готовности городской АТС, набрать **«8».**

 4.Услышав сигнал подтверждения выхода в «межгород» (непрерывный гудок), набрать нужный номер.

 Если после набора **«8»** абонент слышит короткие гудки от мини АТС, значит он попал на линию, по которой ему запрещен выход в «межгород».

#### *Для выхода в «межгород» при работе через учрежденческую АТС по любой внешней линии (если абоненту разрешен выход в «межгород» по всем линиям) надо***:**

1.Снять трубку.

2.Услышав непрерывный гудок, набрать **«9»**.

 3.Услышав сигнал готовности от городской АТС (если установлен режим автоматического набора дополнительной цифры выхода в «город» при работе с учрежденческой АТС), набрать **«8»**. Если режим такого упрощенного выхода не установлен, то надо набрать код выхода для учрежденческой АТС, и затем, после сигнала готовности от городской АТС, набрать **«8»**.

 4.Услышав сигнал подтверждения выхода в «межгород» (непрерывный гудок), набрать нужный номер.

### *При выходе по конкретной внешней линии, разрешенной для выхода в «межгород» и подключенной к учрежденческой АТС надо:*

1.Снять трубку.

2.Услышав непрерывный гудок, набрать номер - **01÷ 04** внешней линии.

 3.Услышав непрерывный гудок, набрать код выхода в «город» для учрежденческой АТС.

4.Услышав сигнал готовности от городской АТС, набрать **«8»**.

 5.Услышав сигнал подтверждения выхода в «межгород» (непрерывный гудок), набрать нужный номер.

 Если после набора «8» абонент слышит короткие гудки от мини АТС, значит он попал на линию, по которой ему запрещен выход в «межгород».

 Разрешение или запрещение выхода в «город» и «межгород» для дневного или ночного режима функционирования программируется индивидуально для каждого абонента и каждой внешней линии *(см. раздел «Руководство по программированию» п.3. стр.35 и п.4. стр.36).*

#### *3. ИМПУЛЬСНЫЙ ИЛИ ТОНАЛЬНЫЙ ТИП НАБОРА НОМЕРА ПО ВНУТРЕН- НИМ И ВНЕШНИМ ЛИНИЯМ.*

 При работе по внутренним линиям станция воспринимает набор номера как в импульсном, так и в тональном режиме. Имеется возможность отмены тонального набора на внутренних линиях *(см. раздел «Руководство по программированию» п.5.1 стр.38)*

 При работе по внешним линиям программно устанавливаются тональный или импульсный набор номера для каждой внешней линии, независимо от типа набора по внутренним линиям (см.раздел «Руководство по программированию» п.5.2 стр.38). Например, при наборе по внутренним линиям в «пульсе», набор по городским линиям может конвертироваться в тональный.

#### *4. РАВНОМЕРНАЯ ЗАГРУЗКА ВНЕШНИХ ЛИНИЙ ПРИ* *ВЫХОДЕ В «ГОРОД».*

 В станции предусмотрена возможность равномерной загрузки внешних линий при выходе в «город» по любой свободной внешней линии, т.е., если в данный момент занята внешняя линия №1, то при последующем выходе в «город» по любой свободной внешней линии будет заниматься внешняя линия №2 и т.д.

 В то же время каждому абоненту можно установить номер линии, с которой для него всегда будет начинаться поиск свободной внешней линии. При занятости этой линии будет выбираться следующая по порядку и т.д.

 Установка равномерного распределения поиска свободной внешней линии, а также установка конкретному абоненту номера линии начала поиска, задаются программно *(см. раздел «Руководство по программированию» п.6 стр.39).*

#### *5. «ЗАКРЫТЫЙ» НАБОР НОМЕРА.*

 «Закрытый» набор номера применяется для повышения достоверности импульсного набора городского номера при тональном внутреннем.

 Когда при наборе городского номера часто получается соединение не с набранным номером, необходимо перейти на «закрытый» набор с данного телефонного аппарата, при котором соединение «по звуку» с городской линией происходит после набора номера, а не цифры выхода в «город»

 Разрешение или запрещение «закрытого» набора номера устанавливается программно для каждого абонента и по каждой внешней линии *(см. раздел «Руководство по программированию» п.7 стр.40).*

 Процедура выхода в «город» в данном случае такая же, как и обычно *(см. раздел «Руководство пользователя» п.2.1. стр.10).*

#### **В отдельных случаях правильный набор городского номера возможен только при отказе от тонального набора по внутренним линиям**

 *(см. раздел «Руководство по программированию» п.5.1 стр.38).*

#### *6. ВРЕМЕННЫЙ ЗАХВАТ ВНЕШНЕЙ ЛИНИИ ДЛЯ НАБОРА НОМЕРА*

 В станции имеется установка, разрешающая абоненту временный захват какой-либо внешней линии *(см.раздел «Руководство по программированию» п.9 стр.43)* для повтора набранного «городского» номера или набора другого «городского» номера без укладки трубки перед каждым последующим набором. В это время данная внешняя линия для других абонентов будет недоступна.

#### **6.1. Повтор набора занятого «городского» номера.**

#### *Для повторного набора надо:*

1.Услышав сигнал «занято» (короткие гудки) после набора «городского» номера, не кладя трубку, нажать на своем телефонном аппарате клавишу «флэш», или, если такой клавиши нет, выполнить кратковременный отбой, быстро нажав и отпустив рычаг, и затем

2.Услышав сигнал «тройной бип» (подтверждающий нажатие клавиши «флэш») и непрерывный гудок, набрать код «15».

 *Станция сама наберет «городской» номер. Если он опять окажется занятым, то надо повторить эти действия снова*

#### **6.2. Набор разных «городских» номеров:**

#### *Для нового набора надо:*

1.Не кладя трубку, нажать на своем телефонном аппарате клавишу «флэш».

2.Услышав сигнал «тройной бип» и непрерывный гудок, набрать код «17».

3.Услышав непрерывный гудок от городской АТС, набрать нужный номер *(без дополнительных цифр для выхода в «город»!!!).*

4.При необходимости набора другого «городского» номера повторить действия, указанные выше в пп.1-3.

#### *7. ОБЩЕСТАНЦИОННАЯ И ИНДИВИДУАЛЬНАЯ ЗАПИСНЫЕ КНИЖКИ.*

 В станции предусмотрена возможность пользоваться всем абонентам общестанционной записной книжкой, а также каждому - индивидуальной, для ускоренного набора городского номера.

 Записать номер в общую записную книжку может только абонент с номером **21** (станции 206 и308) или **219** (станции 312 и 416) .

 В индивидуальные книжки каждый абонент записывает номера самостоятельно.

 Длина номера, вносимого в записную книжку, может составлять до 25 знаков, включая паузы- нажатие клавиши FLASH и знак перехода в тон-

 Процедура занесения номеров в общую и индивидуальную записные книжки описана в разделе *«Руководство по программированию» п.8.1. стр.41 и п.8.3. стр.42.*

#### *Для выхода в «город» с номером из индивидуальной записной книжки надо:*

1. Снять трубку и услышав непрерывный гудок, набрать «\*1ZZ» (если на телефонном аппарате есть клавиша) или «71ZZ», где ZZ – номер ячейки в индивидуальной записной книжке (11-26).

#### *Для выхода в «город» с номером из общей записной книжки надо:*

 1.Снять трубку и услышав непрерывный гудок, набрать «2ZZ» (если на телефонном аппарате есть клавиша  $*$ ) или «72ZZ», где ZZ – номер ячейки в общей записной книжке (11-26).  $\overline{\phantom{a}}$ 

 *При наборе«» или цифры 7 происходит занятие свободной внешней линии, а после 1ZZ (2 ZZ) по ней начинается набор номера из этой ячейки.*

#### *8. ПАУЗА МЕЖДУ ЗАНЯТИЕМ СТАНЦИЕЙ ГОРОДСКОЙ ЛИНИИ И НАЧАЛОМ НАБОРА НОМЕРА ПО НЕЙ.*

 Данная пауза необходима для использования абонентом на своем телефоне функции повтора последнего набранного номера (REDIAL).

 Сигнал готовности (непрерывный гудок) от городской АТС после занятия еѐ линии выдается не сразу, а с некоторой задержкой. Поэтому, если абонент, используя функцию REDIAL, не вводит (или не имеет возможности ввести) дополнительную паузу, то происходит сбой в восприятии станцией набираемого номера. В таком случае надо искусственно вводить паузу необходимой длительности (от 0,5 до 4,5 секунд), чтобы сигнал готовности от городской АТС опережал начало набора номера в линию.

Исходная длительность паузы для внешних линий составляет **1 сек.**

 Номера внешних линий и длительность паузы для каждой из них устанавливаются программно *(см. раздел «Руководство по программированию» п.10 стр.43).* 

#### *9. ПАУЗА ПОСЛЕ АВТОМАТИЧЕСКОГО НАБОРА ДОПОЛНИТЕЛЬНОЙ ЦИФРЫ.*

 Если для выхода в «город» через промежуточную учрежденческую АТС необходимо набирать дополнительную цифру (префикс), то обычно после этого требуется выждать некоторую паузу (например, для получения сигнала от «городской» АТС). При обычном наборе номера эту паузу выдерживает сам абонент. Чтобы при автоматическом повторе номера с помощью клавиши «Redial» на телефонном аппарате или соответствующей опции в мини АТС *(см. раздел «Руководство пользователя» п.6 стр.13)* эта пауза была вставлена в набор, ее предварительно необходимо запрограммировать для каждой внешней линии *(см. раздел «Руководство по программированию» п.11 стр.44).*

#### *10. ПАУЗА ПОСЛЕ НАБОРА КОДА ВЫХОДА В «МЕЖГОРОД».*

Часто после набора кода выхода в «межгород» ответ от «междугородки» приходит не сразу, а с запозданием. При обычном наборе номера эту паузу выдерживает сам абонент. Однако для того, чтобы при автоматическом повторе уже набранного номера эта пауза была вставлена в набор, еѐ необходимо предварительно запрограммировать для каждой внешней линии *(см. раздел «Руководство по программированию» п.12 стр.45).*

 Для выдерживания станцией данной паузы при наличии автоматически набираемой по внешней линии дополнительной цифры, эта цифра *должна быть включена в состав кода выхода на межгород по такой линии!*

#### *11. КОД ВЫХОДА НА МЕЖДУГОРОДНЮЮ СВЯЗЬ.*

 Обычно для выхода в «межгород» используется цифра «8». Но, если для этой цели на городской АТС применяется другая цифра (или группа цифр), или установлена автоматически набираемая дополнительная цифра, то в станции есть возможность запрограммировать несколько цифр - до **4х** в качестве кода выхода в «межгород» для дальнейшего разрешения или запрещения их набора конкретному абоненту

 Номер линии и установленный для нее код выхода в «межгород», задаются программно *(см. раздел «Руководство по программированию» п.13 стр.45).*

#### *12. РАЗРЕШЁННЫЕ НАПРАВЛЕНИЯ ПРИ ЗАПРЕЩЁННОМ «МЕЖГОРОДЕ»*

Если абоненту запрещѐн выход в «межгород» по конкретной линии, то вступает в действие список направлений, разрешенных для набора по этой линии (указываются до 4-х начальных цифр в каждом направлении). Это позволяет при запрещѐнном «межгороде» звонить, например, на сотовые телефоны с федеральными номерами, в конкретные города, области или страны *(см. раздел «Руководство по программированию» п.14 стр.46).*

#### *13. ЗАПРЕЩЁННЫЕ НАПРАВЛЕНИЯ ПРИ РАЗРЕШЁННОМ «МЕЖГОРОДЕ».*

Если абоненту разрешен выход в «межгород» по конкретной линии, то вступает в действие список направлений, запрещѐнных для набора по этой линии (указываются до 4-х начальных цифр в каждом направлении), что позволяет при разрешѐнном «межгороде» исключить, например, международные звонки, звонки в отдельные страны, платные службы и даже на обычные «городские» номера, начинающиеся с этих цифр *(см. раздел «Руко водство по программированию» п.15 стр.46).*

#### *14. МАРШРУТИЗАЦИЯ МЕЖДУГОРОДНИХ ЗВОНКОВ.*

Если для междугородней и международной связи Вы используете платформы с авторизацией (например, IP-телефония с введением pin-кода), то с помощью станции возможна автоматизация данного процесса и осуществление его даже с телефонных аппаратов, не имеющих ячеек памяти.

#### *Для выхода в «межгород» с использованием режима маршрутизации надо:*

1.Снять трубку.

2.Услышав непрерывный гудок, набрать **«8».**

 3.Услышав предложение набрать номер, наберите его. (Во многих случаях можно набирать междугородний номер, не дожидаясь приглашения). Цифру «8» - код выхода на «межгород» перед набором междугороднего номера следует набирать в случае, если этого требует протокол соединения.

 Для использования режима маршрутизации необходимо номер платформы и свой pin-код занести в специальную ячейку общестанционной записной книжки. Длина номера, заносимого в специальную ячейку, может составлять до 48 знаков, включая знаки «паузы», «перехода в тон» и т.д. Процедура занесения номера в специальную ячейку описана в разделе *«Руководство по программированию» п.8.2. стр.41*

 Разрешение или запрещение режима маршрутизации устанавливается программно для каждого абонента и каждой внешней линии (см. раздел «Руководство по программированию» п.16 стр.47).

 Если, из подключенных к станции внешних линий, одна используется только для междугородней связи (например, 01, 02, 03 – для выхода в «город», 04 – для выхода в «межгород»), то абонентам мини АТС надо запретить выход на линию 04. Тогда на первые 3 линии они будут выходить по цифре «9», а на 4 линию – по цифре «8». При этом в линию 04 будет выдаваться набор из специальной ячейки общестанционной записной книжки.

 Если для звонка по «межгороду» не требуется набор номера платформы и pin-кода, то в специальную ячейку общестанционной записной книжки можно записать цифру «8», и тогда при звонке по «межгороду» ее не придется набирать дважды.

 Обычно маршрутизация используется для звонков по «межгороду» через коммерческого оператора связи, что позволяет снизить затраты на междугороднюю связь, однако иногда встречаются направления, стоимость которых дешевле у местного оператора (звонки на сотовые телефоны), или некоторые города и страны просто недоступны по IP каналам. В этом случае, чтобы общий принцип звонка по «межгороду» оставался всегда одинаковым, в мини АТС предусмотрен список исключений. Если обнаруживается, что набираемое направление совпадает с включѐнным в этот список, то данный звонок направляется через местного оператора связи *(см. раздел «Руководство по программированию» п.17 стр.48).*

#### *16. ПРИЕМ ВНЕШНИХ ВЫЗОВОВ.*

 Для ответа на внешний вызов в дневном режиме функционирования предусмотрены 3 группы приема (до 4-х абонентов в каждой) для каждой внешней линии. При поступлении внешнего вызова сначала раздаются звонки на телефонных аппаратах абонентов, входящих в 1-ю группу приема. К соединению подключается абонент, первым снявший трубку. При «неответе» на вызов в 1-ой группе приема после запрограммированного количества внешних вызывных сигналов (от 0 до 9), начинают звонить телефоны и у абонентов, входящих во 2-ю группу. Если же абоненты и 1-ой и 2-ой групп не отвечают на вызов, то через запрограммированное количество внешних вызывных сигналов (после того, как начали звонить телефоны у 2-ой группы абонентов) начинают звонить телефоны и в 3-ей группе. Соединение с внешним абонентом в этом случае установится с первым снявшим трубку, независимо от того, в какой группе ответа (1-ой, 2-ой или 3-ей) он находится. Другие абоненты, снявшие трубку позднее, услышат длинный гудок.

 Конкретное распределение внутренних абонентов по группам приема, а также перемещение их из одной группы в другую, или вообще исключение из числа звонящих при внешнем вызове, осуществляется программно для каждой внешней линии *(см. раздел «Руководство по программированию» п.18.2. стр.49).* Также при программировании задается количество вызывных сигналов, через которое к 1-ой группе подключается 2-я, и к 2-ой группе 3-я *(см. раздел «Руководство по программированию» п.18.3. стр.51).*

 Для ночного режима функционирования предусмотрены также 3 группы приема внешних вызовов.

#### *17. ЗВУКОВОЕ УВЕДОМЛЕНИЕ АБОНЕНТУ, ЗАНЯТОМУ РАЗГОВОРОМ, О ПОСТУПЛЕНИИ НОВОГО ВНЕШНЕГО ВЫЗОВА.*

В случае, когда абонент, например, секретарь, назначенный для приема звонков, занят разговором с внешним или внутренним абонентом, и поступает новый вызов по другой внешней линии, он может, услышав в трубке сигнал уведомления о нѐм («тройной бип»), принять этот вызов, завершив или поставив на удержание текущий разговор.

 Номер абонента, которому при его занятости разговором разрешено получать уведомление о новом вызове, задаѐтся программно *(см. раздел «Руководство по программированию» п.19 стр.52).*

#### *18. ПРИЕМ СЕКРЕТАРЕМ ВЫЗОВОВ ПО ВСЕМ ВНЕШНИМ ЛИНИЯМ.*

 Если секретарь занят разговором с каким-либо внешним абонентом и поступает новый вызов по другой внешней линии (в трубке слышны сигналы уведомления - «тройной бип»), то *для ответа на этот вызов секретарь должен завершить текущий разговор, если он подошел к концу, для чего надо:*

 1.Не кладя трубку и не обращая внимание на короткие гудки (если внешний абонент первым положит трубку), нажать на своем телефонном аппарате клавишу «флэш», или, если такой клавиши нет, выполнить кратковременный отбой, быстро нажав и отпустив рычаг.

 2.Услышав сигнал «тройной бип» (подтверждающий нажатие клавиши «флэш») и непрерывный гудок, набрать код «10».

 3.На фоне непрерывного гудка набрать код «19». Произойдет соединение с новым абонентом.

 *или поставить текущего абонента на удержание и ответить на новый вызов, для чего надо:*

 1.Не кладя трубку, нажать на своем телефонном аппарате клавишу «флэш».

 2.Услышав сигнал «тройной бип» (подтверждающий нажатие клавиши «флэш») и непрерывный гудок, набрать код «19». Произойдет соединение с новым абонентом. Прежний абонент будет поставлен на удержание

Таким образом, он может поставить на удержание все внешние линии

. В этом случае может возникнуть необходимость в переключении между ними, а также в соединении их с другими внутренними абонентами.

 *Если абонент, поставивший на удержание внешних абонентов, положит трубку на своем телефоне, произойдет отбой по всем удерживаемым внешним линиям.*

#### **18.1 Соединение одного из удерживаемых «городских» абонентов с внутренним абонентом.**

 Для соединения одного из нескольких удерживаемых внешних абонен тов с каким-либо внутренним абонентом без потери других внешних абонентов, *необходимо выполнить следующие действия:*

 1.Находясь в состоянии разговора с внешним абонентом, которого надо соединить с внутренним, нажать на своем телефоне клавишу «флэш».

2.Услышав сигнал «тройной бип» и непрерывный гудок, набрать номер

 нужного абонента - **21 ÷ 28** в станциях 206 и 308, или **211 ÷ 226** в станциях 312 и 416.

3.Если вызываемый абонент ответит, нажать клавишу «флэш».

 4.Услышав сигнал «тройной бип» и непрерывный гудок, набрать код **«55»**. Абоненты соединятся.

 5.Услышав непрерывный гудок, соединиться с другим удерживаемым «городским» абонентом (см. далее п. 18.3. и п. 18.4).

 *Если внутренний абонент занят или долго не отвечает, то вернуться к разговору можно, нажав клавишу «флэш» и код «11».*

#### **18.2. Переключение между двумя последними, поставленными на удержание абонентами.**

#### *Для этого надо:*

1.Не кладя трубку, нажать на своем телефоне клавишу «флэш».

 2.Услышав сигнал «тройной бип» и непрерывный гудок, набрать код **«12»**. Произойдет соединение с одним из абонентов, а другой останется на удержании. Повторив ту же последовательность действий, абонент вернется к первому и поставит на удержание второго.

#### **18.3. Прокрутка удержаний вперед.**

 Если на удержании находятся несколько абонентов, то, используя данную функцию, можно последовательно подключаться к удерживаемым абонентам в порядке их постановки на удержание. Для этого:

1.Не кладя трубку, нажать на своем телефоне клавишу «флэш».

 2.Услышав сигнал «тройной бип» и непрерывный гудок, набрать код **«13»**. Произойдет соединение с абонентом, поставленным на удержание после того абонента, с которым в данный момент установлено соединение. Повторив ту же последовательность действий, можно подключиться к абоненту, следующим поставленным на удержание и т.д.

#### **18.4. Прокрутка удержаний назад.**

Функция, аналогичная предыдущей, только подключение к удерживаемым абонентам осуществляется в порядке, обратном их постановке на удержание. *Для этого надо:*

1.Не кладя трубку, нажать на своем телефоне клавишу «флэш».

 2.Услышав сигнал «тройной бип» и непрерывный гудок, набрать код **«14»**. Произойдет соединение с абонентом, поставленным на удержание перед тем абонентом, с которым в данный момент установлено соединение.

 Повторив ту же последовательность действий, можно подключиться к абоненту, поставленному на удержание предыдущим, и т.д.

 Таким же образом можно ставить на удержание и возобновлять соединение и с внутренними абонентами. Один абонент станции может поставить на удержание всех подключенных к ней внутренних и внешних абонентов.

#### **18.5. Отбой одного из удерживаемых абонентов.**

 Если на удержании находятся несколько внешних абонентов, и, после разговора с одним из них, его нужно отключить, чтобы освободить занимаемую им внешнюю линию, то последовательность действий будет следующая:

1.Не кладя трубку, нажать на своем телефоне клавишу «флэш».

 2.Услышав сигнал «тройной бип» и непрерывный гудок, набрать код **«10»**. Произойдет отбой последнего находившегося на связи абонента, *как внутреннего так и внешнего.*

#### *19. ПЕРЕХВАТ ВЫЗОВА.*

I В станции предусмотрены **3** способа перехвата абонентом со своего телефона вызова, адресованного другому абоненту, на который тот не может ответить:

#### **19.1. Индивидуальный перехват.**

 Каждый абонент со своего телефона может перехватить вызов, адресованный другому абоненту. *Для этого надо:*

 1.Услышав, что какому-либо из абонентов поступает вызов, а он не может на него ответить, надо снять трубку на своем телефоне и, услышав непрерывный гудок, набрать **«4»** и номер звонящего телефона (**1÷8** для станций 206 и 308 или **11÷26** для станций 312 и 416). Произойдет соединение с вызывающим абонентом.

#### **19.2. Перехват в группе.**

 Для перехвата вызова в группе в станции программно организуется до **3х** групп в 206 и 308 станциях и до **8** групп в 312 и 416 , в каждой из которых может быть до 4-х абонентов *(см. раздел «Руководство по программированию» п.20 стр.53)*. Каждый абонент может входить только в одну группу.

 Перехватить вызов, адресованный какому-либо абоненту из группы, может только абонент, входящий в эту же группу.

#### *Для перехвата вызова в группе надо:*

 1.Услышав, что на какой-то телефон из своей группы поступает вызов, а абонента нет на месте, надо снять трубку на своем аппарате и, услышав непрерывный гудок, набрать код **«40»**. Произойдет соединение с вызывающим абонентом.

 *Каждый абонент со своего телефона может разрешить или запретить перехват адресованных ему вызовов.*

Изначально в станции для всех абонентов установлен режим разрешения перехвата.

#### *Для установки запрета перехвата вызовов надо:*

1.Снять трубку.

2.Услышав непрерывный гудок, набрать код **«0741»**.

 3.Услышав одиночный длинный гудок, а затем непрерывный гудок, положить трубку.

#### *Для снятия запрета перехвата вызовов надо:*

 1.Снять трубку. 2.Услышав непрерывный гудок, набрать код **«0740»**. 3.Услышав одиночный длинный гудок, положить трубку.

#### **19.3. Перехват только «городских» вызовов.**

В станции существует возможность перехвата любым внутренним абонентом поступающего «городского» вызова по любой из внешних линий.

#### *Для этого надо:*

 1.Услышав, что на какие-то телефоны поступает «городской» вызов (длинные одиночные звонки), снять трубку на своем телефоне и набрать код **«49»**. Поступающий внешний вызов будет перехвачен.

#### *20.ТОНАЛЬНЫЙ ДОНАБОР (DISA).*

 Для каждой внешней линии в станции имеется установка, позволяющая при звонке из «города» вызывать нужного внутреннего абонента путѐм набора в «тоне» его номера, *предназначенного для режима DISA. (см. раздел «Руководство по программированию» п.21. стр.53.)* После такой установки

#### *абоненту, звонящему из города, необходимо:*

 1. Набрать номер линии, подключѐнной к мини АТС, и, услышав сигнал «тройной бип» (обычно следует за первым длинным гудком), в течение 8 сек. набрать внутренний номер нужного абонента (**11 ÷ 26**).

2. Дожидаться до 30 сек. ответа вызванного абонента

 Если за 8 секунд ничего не набрать или абонент будет занят, то звонки начнут поступать абонентам по заранее сделанной установке *(см. раздел «Руководство по программированию» п.18. стр.48.)*, а позвонивший будет слышать длинные гудки пока кто-то из них не ответит или не истекут 22 сек.

 *Если позвонивший абонент уложит трубку, не дождавшись ответа, то звонки всѐ равно будут продолжаться до окончания этого времени!*

 В станции программно устанавливается для каждой внешней линии свое время ожидания, в течение которого может производиться тональный донабор, а также общее время режима DISA. *(см. раздел «Руководство по программированию» п.21.3 стр.54).*

 Режим тонального донабора отдельно устанавливается для дневного и ночного режимов функционирования станции.

 Включение и выключение режима DISA для дневного и ночного режимов функционирования задается программно для каждой внешней линии *(см. раздел «Руководство по программированию» п.21.1. и п.21.2. стр.54).*

#### *21 .ПРОГРАММИРУЕМАЯ МУЗЫКАЛЬНАЯ ЗАСТАВКА*

При переключении текущего разговора с «городом» одним внутренним або-

нентом на другого, наведении справки и т.д., соответствующая внешняя линия ставится на удержание, и позвонивший слышит музыкальную заставку.

 В станции имеется возможность выбрать одну из 12 полифонических мелодий *(см. раздел «Руководство по программированию» п.22 стр.55).* Громкость звучания также регулируется программным способом (см. раздел *«Руководство по программированию» п.22 стр.55).*

#### *22. НАСТРОЙКА ДЛИТЕЛЬНОСТИ КОМАНДЫ «ФЛЭШ».*

 «Флэш» - это функция кратковременного разрыва линии длительностью от 0,1 до 1Сек., предназначенная для вхождения в режим команд. Осуществляется нажатием одноименной клавиши на телефонном аппарате или, в случае ее отсутствия, кратковременным нажатием на рычаг. Сопровождается звуковым сигналом «тройной бип» и далее непрерывным гудком.

 В связи с тем, что данная функция имеет на различных телефонных аппаратах разную длительность, то, для адаптации большего числа типов телефонных аппаратов для работы со станцией, имеется возможность индивидуальной установки длительности «флэш» для каждой внутренней линии под подключаемый телефонный аппарат.

 Исходная длительность «флэш» в станции установлена от 200 до 600 мСек. Дополнительно предусмотрены 9 интервалов длительности «флэш» *(см. раздел «Руководство по программированию» п.23 стр.55).*

#### *Каждый абонент может самостоятельно настроить свою линию под используемый телефонный аппарат, для чего надо*:

1.Снять трубку на своѐм телефоне

2.Услышав непрерывный гудок, набрать код «0753».

 3.Услышав сигнал «тройной бип», нажать несколько раз клавишу «флэш», или, если такой клавиши нет, выполнить кратковременный отбой, быстро нажав и отпустив рычаг. Каждое нажатие будет сопровождаться сигналом «двойной бип».

4.Положить трубку.

 Длительность «флэш» для каждого абонента можно установить и программно *(см. раздел «Руководство по программированию» п.23 стр.55). Исходная установка длительности «флэш» - набор кода «0754».*

#### *23. ПЕРЕКЛЮЧЕНИЕ ПРИНЯТОГО ВЫЗОВА НА ДРУГОГО АБОНЕНТА.*

*Абонент, принявший внешний вызов, при необходимости может переключить его на любого другого абонента. Для чего надо:*

 1.Не кладя трубку, нажать на своем телефонном аппарате клавишу «флэш», или, если такой клавиши нет, выполнить кратковременный отбой, быстро нажав и отпустив рычаг.

 2.Услышав сигнал «тройной бип» (подтверждающий нажатие клавиши «флэш»), и непрерывный гудок, набрать номер нужного абонента.

3.При ответе вызываемого абонента положить трубку для соединения.

 4.Если вызываемый абонента занят, нажать клавишу «флэш», услышав сигнал «тройной бип» и непрерывный гудок, набрать код «11». Произойдѐт возврат связи с внешним абонентом. Для переключения вызова на какого-либо другого абонента без возврата к внешнему соединению, услышав сигналы занятости (короткие гудки), повторить действия, описанные выше в п.п.1, 2, 3.

 5.Если вызываемый абонент долго не отвечает, то также надо выполнить действия, описанные в п.4.

 6.Если первый абонент, принявший внешний вызов, переключит его на второго и сразу, не дожидаясь результата, положит трубку, то в зависимости от ситуации произойдет следующее:

 - если номер второго абонента был занят, то, при укладке трубки на телефонном аппарате первого абонента, сразу же произойдѐт отбой внешнего абонента и потеря связи.

 - если второй абонент отсутствует, то, через 40 секунд после первой посылки сигнала, вызов вернѐтся на телефонный аппарат первого абонента. Сняв трубку, он соединится с внешним абонентом.

Если же во время возврата переключѐнного вызова первый абонент будет занят другим разговором, то в течение 20 секунд этот вызов будет снова поступать второму абоненту и так до тех пор, пока он не ответит, или не освободится первый абонент. Если по истечении этого времени один из них не ответит, вызов будет снят, а внешняя линия освобождена.

#### *24. НАВЕДЕНИЕ СПРАВКИ ВО ВРЕМЯ РАЗГОВОРА.*

Если во время ведения внешнего или внутреннего разговора возникла необходимость связаться с другим абонентом (внешним или внутренним), например, для уточнения какой-либо информации, то это можно сделать, не разрывая первое соединение. *Для этого надо:*

 1.Попросив абонента подождать и не кладя трубку, нажать на своем телефоне клавишу «флэш», или, если такой клавиши нет, выполнить кратковременный отбой, быстро нажав и отпустив рычаг.

 2.Услышав сигнал «тройной бип» (подтверждающий нажатие клавиши «флэш») и непрерывный гудок, набрать номер внутреннего - **21÷28**, **211÷226** или внешнего абонента (см.п.2 стр.10 настоящего руководства).

 3.При ответе вызванного внутреннего абонента переговорить с ним и после того, как он положит трубку, произойдет автоматический возврат к первому соединению. Вызванного *внешнего абонента*, *или не положившего трубку внутреннего*, для возврата к связи надо принудительно отбить.

#### *Для этого надо:*

1.Не кладя трубку, нажать на своем телефоне клавишу «флэш».

2.Услышав сигнал «тройной бип» и гудок, набрать код **«10».**

 Произойдет соединение с удерживаемым абонентом, а вызванный абонент будет отбит.

Во время удержания внешний абонент слышит *музыкальную заставку*.

#### *25. ВМЕШАТЕЛЬСТВО В РАЗГОВОР.*

 Для некоторых абонентов (максимальное количество – 4) в станции предусмотрена возможность «вмешательства» в разговор (внутренний или внешний), ведущийся другим абонентом, для последующего соединения с этим абонентом. *Для вмешательства в разговор надо:*

 1.Набрав номер внутреннего абонента, и, услышав сигнал «занято», не кладя трубку, нажать на своем телефоне клавишу «флэш», или, если такой клавиши нет, выполнить кратковременный отбой, быстро нажав и отпустив рычаг.

 2.Услышав сигнал «тройной бип» (подтверждающий нажатие клавиши «флэш») и непрерывный гудок, набрать код «60».

 3.Не кладя трубку, дождаться соединения с вызываемым абонентом. При этом в трубке будут слышны двойные сигналы посылки вызова. Если вызывающий абонент положит трубку, не дождавшись ответа вызываемого абонента, соединение не произойдет.

 Вызываемый абонент во время ведения разговора, услышав одиночные сигналы, говорящие о том, что с ним хочет связаться другой абонент, должен закончить разговор и положить трубку. После этого на его телефоне раздастся звонок. Сняв трубку, он соединится с вызывающим его абонентом. Если же он продолжит вести разговор, то по истечении 10 секунд после поступления первого сигнала о вмешательстве, произойдет принудительное разъединение ведущегося разговора и автоматическое соединение с вызывающим абонентом. Абонент, с которым произошло разъединение, будет слышать сигналы «занято».

Абонент, которому разрешено «вмешательство», при занятости какойлибо внешней линии, может осуществить ее принудительное освобождение.

#### *Для этого надо:*

1.Услышав сигнал «занято» при выходе на какую-либо внешнюю линию, не кладя трубку, нажать на своем телефоне клавишу «флэш».

2.Услышав сигнал «тройной бип» и гудок, набрать код **«60»**.

3.Не кладя трубку, дождаться освобождения внешней линии. При этом в трубке будут слышны одиночные сигналы посылки вызова. После освобождения линии появится непрерывный гудок.

4.Набрать нужный городской номер.

Абонент, который в данный момент занимает эту внешнюю линию, услышав тройные сигналы, говорящие о принудительном освобождении внешней линии, должен закончить разговор и положить трубку. Если он этого не сделает, то по истечении 10 секунд после поступления первого сигнала требования освобождения линии, произойдет автоматическое разъединение, и он услышит сигналы «занято». Абоненты, которым разрешено «вмешательство», не могут вмешиваться в разговоры друг друга. Номера абонентов,

 которым разрешается «вмешательство», задаются программно *(см. раздел «Руководство по программированию» п.24 стр.56).* 

#### *26. КОНФЕРЕНЦ-СВЯЗЬ.*

В станции предусмотрена конференц-связь на всѐ количество внутренних и внешних абонентов. Организовать конференцсвязь может любой абонент. *Для этого необходимо выполнить следующие действия:*

1.Снять трубку.

 2.Услышав непрерывный гудок, набрать номер абонента (внутреннего или внешнего), с которым нужно организовать конференцсвязь (*см. соответственно п.1 или п.2 стр.10 настоящего руководства).*

 3.После ответа вызываемого абонента, нажать на своем телефоне клавишу «флэш», или, если такой клавиши нет, выполнить кратковременный отбой, быстро нажав и отпустив рычаг.

 4.Услышав сигнал «тройной бип» (подтверждающий нажатие клавиши «флэш») и непрерывный гудок, набрать номер следующего абонента, которого нужно подключить к конференции При этом предыдущий абонент будет находиться на удержании и слышать - музыкальную заставку (внешний), короткие сигналы «бип»(внутренний).

5.Повторить п.3,4 для подключения всех нужных абонентов

 6.После установления соединения с последним абонентом нажать клавишу «флэш» или выполнить кратковременный отбой.

 7.Услышав сигнал «тройной бип» и непрерывный гудок, набрать код «30». Все удерживаемые абоненты объединятся в конференцию и будут. слышать друг друга.

 *Для завершения конференции абонент, собравший ее, должен положить трубку.*  $\overline{\phantom{a}}$ 

#### *27. «ГОРЯЧАЯ ЛИНИЯ» - ВЫЗОВ ПОДНЯТИЕМ ТРУБКИ*

В станции предусмотрены 2 вида «горячей линии».

#### **27.1. «Горячая линия» для выхода в «город».**

 Каждому абоненту может быть установлена одна «горячая» внешняя линия, на которую он может выйти простым **поднятием трубки** (без набора «9» или номера конкретной внешней линии).

 Если при поднятии трубки абонент слышит короткие гудки (т.е. внешняя линия, которая ему присвоена как «горячая», занята), он может выйти на любую другую разрешенную ему внешнюю линию. *Для этого надо:*

 1.Услышав короткие гудки («горячая» внешняя линия занята), нажать клавишу «флэш», или, если такой клавиши нет, выполнить кратковременный отбой, быстро нажав и отпустив рычаг.

 2.Услышав сигнал «тройной бип» (подтверждающий нажатие клавиши «флэш») и непрерывный гудок, набрать «9». При наличии свободной внешней линии произойдет выход на нее (непрерывный гудок). Если будут короткие гудки (все внешние линии заняты), повторить попытку позднее.

 Если абоненту присвоена «горячая» внешняя линия, то при поднятии трубки он будет всегда выходить на нее. Поэтому, если ему нужно связаться с внутренним абонентом или выполнить какие-либо еще действия, *он должен выполнить следующее:*

 1.Услышав непрерывный гудок после поднятия трубки (произошел выход на «горячую» внешнюю линию), нажать клавишу «флэш».

2.Услышав сигнал «тройной бип» и гудок, набрать код «10».

 3.Услышав непрерывный гудок, набрать номер нужного внутреннего абонента.

 Номер абонента, а также номер внешней линии, которая устанавливается ему как «горячая», задаются программно *(см. раздел «Руководство по программированию» п.25 стр.57).*

#### **27.2. «Горячая» линия для вызова внутреннего абонента.**

 Каждому абоненту может быть установлена «горячая» внутренняя линия, по которой он может вызвать какого-либо одного конкретного внутреннего абонента или группу абонентов простым поднятием трубки (без набора внутреннего номера). В этом случае при поднятии трубки абонент будет слышать сигнал посылки вызова до тех пор, пока вызываемый абонент или группа абонентов не ответят. Если при поднятии трубки абонент слышит короткие гудки, значит вызываемый абонент занят.

 Если абоненту присвоена «горячая» внутренняя линия, то при поднятии трубки он будет всегда вызывать данного абонента или группу абонентов. Поэтому, если ему необходимо связаться с каким-либо другим внутренним абонентом или выйти в «город», *он должен выполнить следующие* - *действия:*

#### 1.Услышав сигнал посылки вызова после поднятия трубки (произошел выход на «горячую» внутреннюю линию) или сигнал «занято», нажать клавишу «флэш».

 2.Услышав сигнал «тройной бип» и непрерывный гудок, набрать номер нужного внутреннего абонента или осуществить выход в «город».

 Если же после поднятия трубки произошло соединение с внутренним абонентом, то *необходимо выполнить следующие действия:*

1.Нажать клавишу «флэш».

 2.Услышав сигнал «тройной бип» и непрерывный гудок, набрать код **«10»**.

 3.Услышав непрерывный гудок, набрать номер нужного внутреннего абонента или осуществить выход в «город».

Номера вызывающего и вызываемого им абонента или группы абонентов,

которые устанавливаются ему как «горячие» задаются программно *(см. раздел «Руководство по программированию» п.25 стр.57).*

В станции предусмотрены 2 типа группового вызова.

 **Тип 1**. Групповой вызов для всех абонентов заданной группы с возможностью подключения к разговору только одного абонента из группы, первым снявшего трубку.

# *Для осуществления такого группового вызова надо*

1.Снять трубку.

 2.Услышав непрерывный гудок, набрать код **«20G»-** для 206 и 308**,** или **«23G»** для 312 и 416 станции, где G-номер группы общего вызова (от 1 до 6).

 При первом ответе любого абонента из вызванной группы с ним установится соединение, а вызов остальных прекращается.

 **Тип 2**. Групповой вызов для всех абонентов заданной группы с подключением ответивших в течение определенного промежутка времени (8 звонков) абонентов группы для образования конференции.

*Для осуществления такого группового вызова надо:*

1.Снять трубку.

 2.Услышав непрерывный гудок, набрать код **«29G»** для 206 и 308, или **«24G»** для 312 и 416 станции**,** где G-номер группы общего вызова (от 1 до 6).

 При ответе абонентов из заданной группы между ними устанавливается соединение с образованием конференции.

 Возможно создание 4-х групп до 4-х абонентов в каждой и 2-х групп до 8-ми абонентов в каждой, т.е. максимально можно создать 6 групп. При этом 4-м группам, в которых могут находиться до 4-х абонентов, присваиваются номера группы общего вызова от 1 до 4, а 2-м группам, в которых могут находиться до 8 абонентов, номера 5 и 6.

 Количество и номера групп общего вызова, а также количество и номера абонентов, входящих в эти группы, устанавливаются программно *(см. раздел «Руководство по программированию» п.26 стр.58).*

#### *29. РЕЖИМ «НЕ БЕСПОКОИТЬ».*

Установив на своем телефоне режим «не беспокоить», любой абонент может временно отменить все адресованные ему вызовы и уведомления. Все звонящие ему абоненты слышат сигнал «двойной бип».

В станции предусмотрены 2 варианта режима «не беспокоить».

#### **29.1. «Не беспокоить всем»**

В этом случае абонент, установивший для себя данный режим, недос-

тупен для всех поступающих вызовов и уведомлений.

#### *Для установки данного режима надо:*

1.Снять трубку.

2.Услышав непрерывный гудок, набрать код **«0731».**

 3.Услышав одиночный длинный гудок, а затем сплошной гудок с прерываниями (подтверждающий установку режима «не беспокоить»), положить трубку.

#### **29.2. «Не беспокоить кроме»**

 В этом случае абонент, установивший для себя данный режим, может определить до 4-х абонентов, на которых режим «не беспокоить» не распространяется, т.е. они могут всегда с ним связаться. *Для установки данного режима надо:*

1.Снять трубку.

 2.Услышав непрерывный гудок, набрать код **«0732»,** а затем номер нужного внутреннего абонента - **1÷8** -станции 206 и 308, **11÷26** - 312 и 416.

 3.Услышав одиночный длинный гудок, а затем сплошной гудок с прерываниями, положить трубку.

 Для определения дополнительных абонентов, на которых не распространяется режим «не беспокоить», повторить вышеуказанные действия.

 Абонент, установивший режим «не беспокоить всем» или «не беспокоить кроме», при снятии трубки для выполнения каких-либо действий (выхода в «город», связи с внутренним абонентом и др.) будет слышать сплошной гудок с прерываниями.

 При вызове абонента, установившего режим «не беспокоить всем» или «не беспокоить кроме», будет слышен сигнал «занято».

#### *Для отмены режима «не беспокоить» или «не беспокоить кроме» надо:*

1.Снять трубку.

2.Услышав сплошной гудок с прерываниями, набрать код **«0733».**

 3.Услышав одиночный длинный гудок, а затем непрерывный гудок, положить трубку.

#### *30. ПЕРЕВОД ВЫЗОВОВ НА ДРУГОЙ НОМЕР - «СЛЕДУЙ ЗА МНОЙ».*

 Абонент может временно перевести все адресованные ему внешние или внутренние вызовы на другого внутреннего абонента. *Для этого:*

1.Снять трубку.

 2.Услышав непрерывный гудок, набрать код **«072»** и номер внутреннего абонента (**1÷8** в 206 и312, **11÷26** в 312 и 416), на кого переводятся вызовы.

 3.Услышав одиночный длинный гудок, а затем непрерывный гудок, положить трубку.

#### *Для отмены перевода вызовов надо:*

1.Снять трубку.

 2.Услышав непрерывный гудок, набрать код **«0720»-** для 206 и 308 станции или **«0723»**- для 312 и 416 станции

3. Услышав одиночный длинный гудок, положить трубку

При занятости внутренней или внешней линии абонент имеет возможность «заказать» нужное ему соединение, которое автоматически установится при освобождении линии. *Для заказа соединения надо:*

 1.Услышав сигнал «занято» при выходе в «город» или вызове внутреннего абонента, не кладя трубку, нажать на своем телефоне клавишу «флэш», или, если такой клавиши нет, выполнить кратковременный отбой, быстро нажав и отпустив рычаг.

 2.Услышав сигнал «тройной бип» (подтверждающий нажатие клавиши «флэш») и непрерывный гудок, набрать код **«50»**.

3.Услышав сигналы «одиночный бип», положить трубку.

 4.После освобождения нужной линии (внешней или внутренней) раздастся звонок.

 *При заказе внешней линии, сняв трубку, набрать нужный городской номер (без кода выхода).*

 *При заказе внутренней линии, сняв трубку, дождаться ответа вызываемого внутреннего абонента*

 После набора кода «50» и появления сигналов «одиночный бип» трубку можно не класть. В этом случае сигналы «одиночный бип» будут поступать до исполнения заказа (освобождения нужной линии). Если после заказа соединения, не дожидаясь звонка, уведомляющего об освобождении нужной линии, снять трубку, то заказ будет автоматически снят, а в трубке будет непрерывный гудок.

 При заказе внешней линии, являющейся внутренней линией учрежденческой АТС, повторить последовательность действий, указанных выше в п.п.1, 2, 3. После того, как раздастся звонок, говорящий об освобождении заказанной линии, снять трубку и набрать код выхода в «город» для учрежденческой АТС.

 При вызове внутреннего абонента, который «заказал» соединение (внешнее или внутреннее), будет идти сигнал «занято» до исполнения или отмены данного заказа. *Заказ абонента, у которого установлен режим «не беспокоить», невозможен.*

 При заказе одного и того же соединения (внешнего или внутреннего) несколькими абонентами, исполнение заказа будет осуществляться в порядке очередности поступления заявок.

#### *32. ДВА РЕЖИМА РАБОТЫ СТАНЦИИ - ДЕНЬ / НОЧЬ.*

 В станции предусмотрены 2 режима функционирования – дневной и ночной, которые устанавливаются программно для следующих функциональных возможностей станции:

1.Тональный донабор (DISA).

2.Выход в «город».

3.Выход в «межгород».

4.Распределение внешних вызовов.

 Описание программных установок этих режимов приведено в разделе «Руководство по программированию» в пунктах, посвященных этим функциональным возможностям на стр.58.

 Переключение режимов день/ночь осуществляется вручную. Номера абонентов, которым разрешено переключение режимов день и ночь, задаются программно *(см. Раздел «Руководство по программированию» п.27 стр.58).*

# *Для установки режима «Дневное функционирование» надо:*

1.Снять трубку.

2.Услышав непрерывный гудок, набрать код **«0711».**

3.Услышав непрерывный гудок, положить трубку.

# *Для установки режима «Ночное функционирование» надо:*

1.Снять трубку.

2.Услышав непрерывный гудок, набрать код **«0710».**

3.Услышав непрерывный гудок, положить трубку.

 При подключении к станции платы системного телефона или платы Com-порта переключение режимов день/ночь осуществляется автоматически по часам. Но при необходимости можно установить ручной способ переключения. Способ переключения в данном случае задается программно *(см раздел «Руководство по программированию» п. 27 стр.59).*

### *33. ПОДКЛЮЧЕНИЕ ДОМОФОНА.*

 Домофон, подключаемый к данной АТС, является специализированным устройством, и поставляется отдельно. Домофон подключается к одному из внутренних портов и имеет отдельный адаптер питания 12В. С помощью домофона можно дистанционно открывать электромеханический замок. Более подробная схема взаимодействия домофона с мини АТС приведена в инструкции на *Универсальный домофон.*

### *34. ПОЛУЧЕНИЕ «ДВО» ОТ « ГОРОДСКОЙ» АТС.*

 Для получения от городской АТС, к которой подключена данная станция, дополнительных видов обслуживания (ДВО), необходимо производить кратковременный разрыв внешней линии длительностью, меньшей длительности отбоя. Если во время разговора возникла такая необходимость, то,

#### *надо не кладя трубку*

 1. Нажать клавишу «флэш». и после звукового подтверждения 2. Набрать код **«33»**.

 Исходная длительность разрыва для всех внешних линий установлена 100 мсек. Дополнительно предусмотрены 8 значений длительности разрыва внешней линии. Их значения для каждой внешней линии устанавливаются программно *(см. раздел «Руководство по программированию» п.28 стр.60).*

#### *35. СБРОС ВСЕХ ДОПОЛНИТЕЛЬНЫХ ВИДОВ ОБСЛУЖИ ВАНИЯ «ДВО.»*

В станции реализованы следующие Д.В.О.:

1.Включение режимов «дневное / ночное функционирование».

2.Переназначение вызовов («Следуй за мной»).

3.«Не беспокоить всем», «Не беспокоить кроме».

4.Запрет перехвата.

5.Разрешение уведомления.

 Для отмены каждого из этих режимов существуют специальные коды, описанные в пунктах данного раздела, соответствующих этим функциональным возможностям.

 В то же время в станции предусмотрена возможность одновременного сброса всех Д.В.О. *Для этого надо:*

1.Снять трубку.

2.Услышав непрерывный гудок, набрать код **«079»**.

 3.Услышав одиночный длинный гудок, а затем непрерывный гудок, положить трубку.

#### *КРАТКОЕ РУКОВОДСТВО ПОЛЬЗОВАТЕЛЯ*

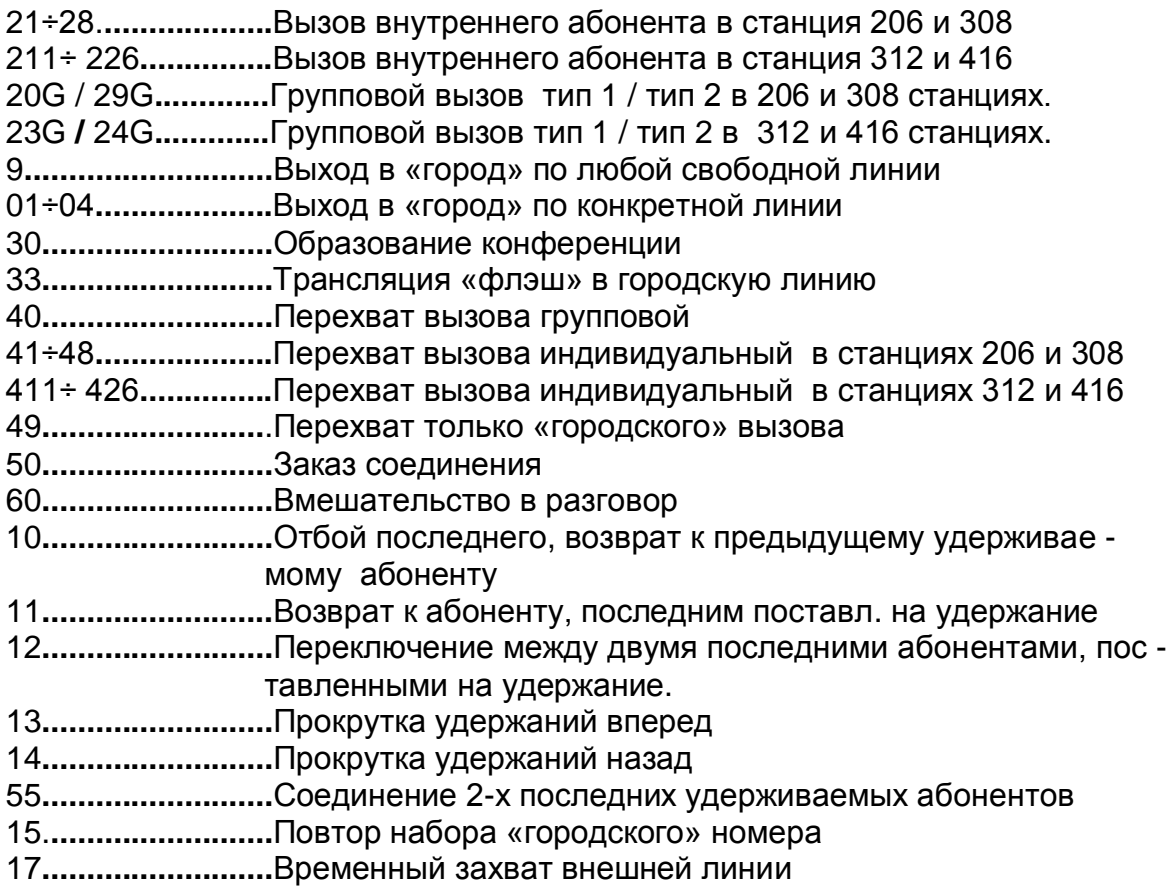

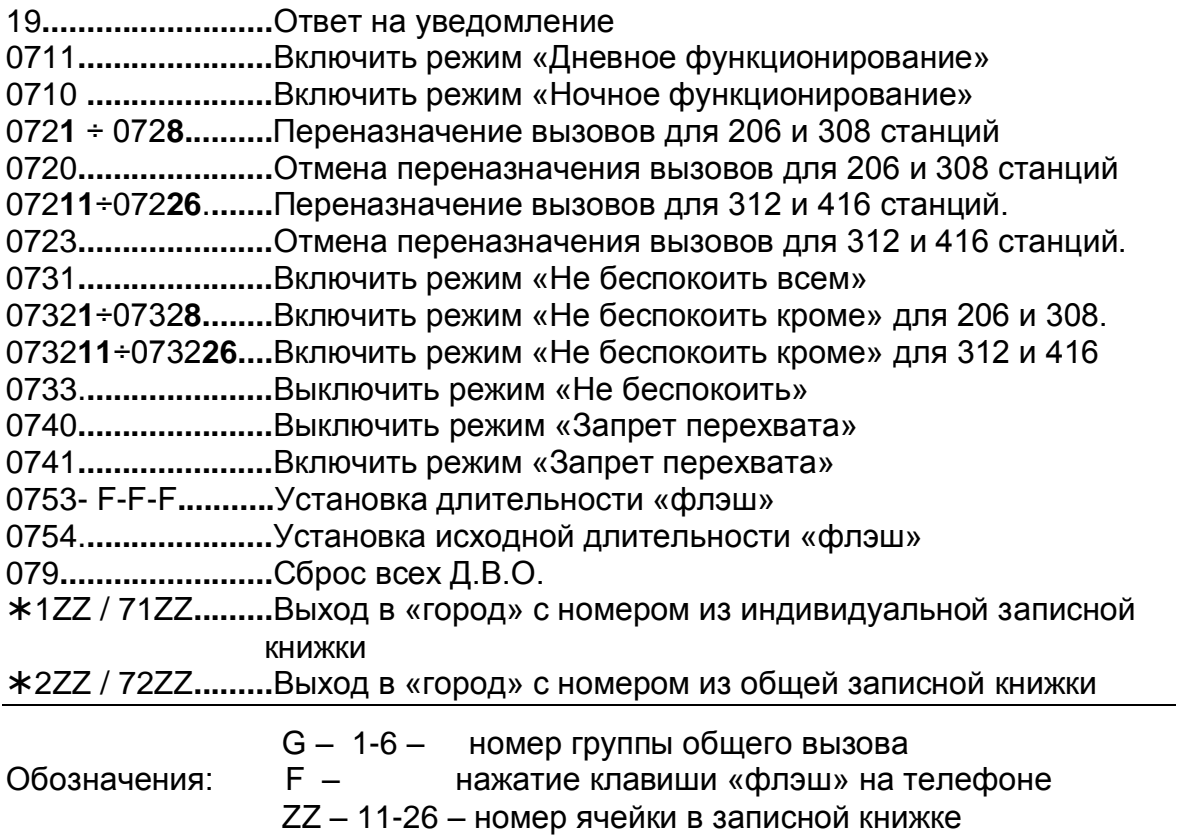

#### **РУКОВОДСТВО ПО ПРОГРАММИРОВАНИЮ**

Станции **206** и **308** программируются с телефонного аппарата **№ 21**, при назначениях используются номера абонентов **11÷18.**

 Станции **312 и 416** программируются с телефонного аппарата **№ 219**  при назначениях используются номера абонентов **11÷26.**

 Индивидуальные записные книжки программируются каждым абонентом со своего телефонного аппарата.

#### *1. ВХОД В РЕЖИМ ПРОГРАММИРОВАНИЯ.*

 Чтобы запрограммировать мини АТС, необходимо войти в режим программирования.

#### *Для этого надо:*

1.Снять трубку на телефоне соответствующим номером.

 2.Услышав непрерывный гудок, набрать код **«1883»**. Раздастся сигнал «тройной бип» - означающий вход в режим программирования.

#### *Далее для каждой программируемой установки мини АТС набирается свой код функции (см. далее по тексту).*

 Если требуется запрограммировать сразу несколько установок, то необходимо выполнить следующие действия:

1.Войти в режим программирования.

2.Выполнить первую требуемую установку.

 3.Если следующая установка требует введения того же кода функции, то после сигналов «двойной бип» и одиночный длинный гудок, указывающих на завершение предыдущей установки, не кладя трубку, выполнить следующую установку, при этом не входя вновь в режим программирования, и не набирая повторно код функции.

 4.Если следующая установка требует введения другого кода функции, то после сигналов «двойной бип» и одиночный длинный гудок, указывающих на завершение предыдущей установки, не кладя трубку, нажать клавишу «флэш», или, если такой клавиши нет, выполнить кратковременный отбой, быстро нажав и отпустив рычаг. Услышав сигнал «тройной бип», выполнить требуемую установку, при этом не входя вновь в режим программирования.

#### 5.Положить трубку.

 Если необходимо что-то запрограммировать после того, как положена трубка, обязательно требуется вновь входить в режим программирования.

#### *Для одновременного сброса всех запрограммированных установок и возврата ко всем исходным установкам:*

1.Войти в режим программирования, набрав **«1883»**.

2.Услышав сигнал «тройной бип», набрать код **«00»**.

3.Услышав сигнал «двойной бип», набрать **«0000»**.

4.Услышав непрерывный гудок, положить трубку.

### *2. УСТАНОВКА ДОПОЛН. ЦИФРЫ (ЯВЛЯЮЩЕЙСЯ КОДОМ ВЫХОДА В ГО-РОД» ДЛЯ УЧРЕЖДЕНЧЕСКОЙ АТС) ДЛЯ АВТОМАТИЧЕСКОГО НАБОРА ЕЕ СТАНЦИЕЙ ПРИ ВЫХОДЕ В «ГОРОД» ПО ЛЮБОЙ ВНЕШНЕЙ ЛИНИИ.*

Исходная установка – автоматического набора дополнительной цифры нет, т.е. при выходе в «город» по любой свободной внешней линии (через «9») станция автоматически не набирает дополнительную цифру. И, если среди внешних линий станции есть линии, являющиеся линиями учрежденческой АТС, то попав на них при выходе в «город» через «9», произойдет неправильный набор номера, т.к. не будет набираться дополнительная цифра, являющаяся кодом выхода в «город» для них.

 Поэтому для правильного набора номера нужно или выходить по конкретной внешней линии (зная точно, на какую линию попадешь, и соответственно набирать или не набирать дополнительную цифру), или установить режим автоматического набора станцией этой дополнительной цифры. ľ

#### *Для установки режима автоматического набора дополнительной цифры надо:*

1.Войти в режим программирования.

2.Услышав сигнал «тройной бип», набрать код **«04».**

3.Услышав сигнал «двойной бип», набрать **«LD»**,

 **L**-номер внешней линии (от 1 до 4), которая является внутренней линией учрежденческой АТС, и для которой устанавливается дополнительная цифра, а **D**-значение дополнительной цифры (от 0 до 9).

 4.Услышав сигнал «двойной бип» и одиночный длинный гудок, положить трубку (если больше не требуется никаких установок) или продолжить программирование.

#### *Для снятия режима автоматического набора дополнительной цифры надо:*

1.Войти в режим программирования, набрав **«1883»**.

2.Услышав сигнал «тройной бип», набрать код **«05».**

3.Услышав сигнал «двойной бип», набрать **«L0»**,

 L-номер внешней линии (от 1 до 4), для которой снимается дополнительная цифра.

 4.Услышав сигнал «двойной бип» и одиночный длинный гудок, положить трубку.

#### *Для возврата к исходной установке (автоматического набора дополнительной цифры нет) надо:*

1.Войти в режим программирования, набрав **«1883»**.

2.Услышав сигнал «тройной бип», набрать код **«03».**

3.Услышав сигнал «двойной бип», набрать **«00».**

 4.Услышав сигнал «двойной бип» и одиночный длинный гудок, положить трубку.

#### *3. РАЗРЕШЕНИЕ / ЗАПРЕЩЕНИЕ ВЫХОДА В «ГОРОД»*  *И «МЕЖГОРОД» В ДНЕВНОМ РЕЖИМЕ ФУНКЦИОНИРОВАНИЯ*

Исходная установка - «днём» всем абонентам разрешен выход в «город» и «межгород» по всем линиям.

#### *Для разрешения «днѐм» сразу всем абонентам выхода в «город» или «межгород» по конкретной внешней линии, надо:*

1.Войти в режим программирования, набрав **«1883»**.

I

 2.Услышав сигнал «тройной бип», набрать код **«51»** (для выхода в «город») или **«61»** (для выхода в «межгород»).

3.Услышав сигнал «двойной бип», набрать **«00L»,**

 L-номер внешней линии (от 1 до 4), по которой разрешается выход в «город» или «межгород».

 4.Услышав сигнал «двойной бип» и одиночный длинный гудок, положить трубку (если больше не требуется никаких установок) или продолжить программирование.

 *Для запрещения «днѐм» сразу всем абонентам выхода в «город» или «межгород» по конкретной внешней линии надо:*

1.Войти в режим программирования, набрав **«1883»**.

 2.Услышав сигнал «тройной бип», набрать код **«53»** (для выхода в «город») или **«64»** (для выхода в «межгород»).

3.Услышав сигнал «двойной бип», набрать **«00L»,**

 L-номер внешней линии (от 1 до 4), по которой запрещается выход в «город» или «межгород».

 4.Услышав сигнал «двойной бип» и одиночный длинный гудок, положить трубку (если больше не требуется никаких установок) или продолжить программирование.

 *Для разрешения «днѐм» какому-либо абоненту выхода в «город» или «межгород» по конкретной внешней линии надо***:**

1.Войти в режим программирования, набрав **«1883»**.

 2.Услышав сигнал «тройной бип», набрать код **«51»** (для выхода в «город») или **«61»** (для выхода в «межгород»).

3.Услышав сигнал «двойной бип», набрать **«XXL»,**

 XX - номер внутреннего абонента (от 11 до 18 - для 206 и 308 станции; от 11 до 26 для 312 и 416 станции), которому разрешается выход в «город» или «межгород», а L-номер внешней линии (от 1 до 4), по которой этот выход в «город» или «межгород» разрешается

 4.Услышав сигнал «двойной бип» и одиночный длинный гудок, положить трубку (если больше не требуется никаких установок) или продолжить программирование.

 *Для запрещения «днѐм» какому-либо абоненту выхода в «город» или «межгород» по конкретной внешней линии надо:*

1.Войти в режим программирования, набрав **«1883»**.

2.Услышав сигнал «тройной бип», набрать код **«53»** (для выхода в

«город») или **«64»** (для выхода в «межгород»).

3.Услышав сигнал «двойной бип», набрать **«XXL»**,

 XX-номер внутреннего абонента (от 11 до18 - для 206 и 308 станции, от 11 до 26 для 312 и 416 станции), которому запрещается выход в «город» или «межгород», а L-номер внешней линии (от 1 до 4), по которой запрещается выход в «город» или «межгород».

 4.Услышав сигнал «двойной бип» и одиночный длинный гудок, поло жить трубку (если больше не требуется никаких установок) или продолжить программирование.

#### *Для запрещения «днѐм» всем абонентам выхода в «межгород» по всем линиям надо:*

1.Войти в режим программирования, набрав **«1883»**.

2.Услышав сигнал «тройной бип», набрать код **«63».**

3.Услышав сигнал «двойной бип», набрать **«00».**

 4.Услышав сигнал «двойной бип» и одиночный длинный гудок, положить трубку.

#### *Для возврата к исходной установке - «днѐм» всем абонентам разрешен выход в город» и «межгород» по всем линиям надо:*

1.Войти в режим программирования, набрав **«1883»**.

 2.Услышав сигнал «тройной бип», набрать код **«50»** - для выхода в «город» или «60» - для выхода в «межгород».

3.Услышав сигнал «двойной бип», набрать **«00».**

 4.Услышав сигнал «двойной бип» и одиночный длинный гудок, положить трубку.

#### *4. РАЗРЕШЕНИЕ / ЗАПРЕЩЕНИЕ ВЫХОДА В «ГОРОД»*  *И «МЕЖГОРОД» В НОЧНОМ РЕЖИМЕ ФУНКЦИОНИРОВАНИЯ*

 Исходная установка – всем абонентам разрешен выход в «город» и «межгород» по всем линиям.

 *Для разрешения «ночью» сразу всем абонентам выхода в «город» или «межгород» по конкретной внешней линии надо:*

1.Войти в режим программирования, набрав **«1883»**.

 2.Услышав сигнал «тройной бип», набрать код **«52»** - для выхода в «город» или **«62»** - для выхода в «межгород»

3.Услышав сигнал «двойной бип», набрать **«00L»,** 

L-номер внешней линии (от 1 до 4), по которой разрешается выход в «город» или «межгород».

 4.Услышав сигнал «двойной бип» и одиночный длинный гудок, положить трубку (если больше не требуется никаких установок) или продолжить программирование.

#### *Для запрещения «ночью» сразу всем абонентам выхода в «город» или «межгород» по конкретной внешней линии надо:*

1.Войти в режим программирования, набрав **«1883»**.
2.Услышав сигнал «тройной бип», набрать код **«54»** -для выхода в «город» или **«65»** - для выхода в «межгород».

 3.Услышав сигнал «двойной бип», набрать **«00L»,** где L-номер внешней линии (от 1 до 4), по которой запрещается выход в «город» или «межгород».

 4.Услышав сигнал «двойной бип» и одиночный длинный гудок, положить трубку (если больше не требуется никаких установок) или продолжить программирование.

# *Для разрешения «ночью» какому-либо абоненту выхода в «город» или «межгород» по конкретной внешней линии надо:*

1.Войти в режим программирования, набрав **«1883»**.

 2.Услышав сигнал «тройной бип», набрать код **«52»** -для выхода в «город» или **«62»** - для выхода в «межгород».

3.Услышав сигнал «двойной бип», набрать **«XXL»,**

XX-номер внутреннего абонента (от 11 до18 - для 206 и 308 станции, от 11 до 26 для 312 и 416 станции), которому разрешается выход в «город» или «межгород», а L-номер внешней линии (от 1 до 4), по которой зтот выход в «город» или «межгород» разрешается.

 4.Услышав сигнал «двойной бип» и одиночный длинный гудок, положить трубку (если больше не требуется никаких установок) или продолжить программирование.

# *Для запрещения «ночью» какому-либо абоненту выхода в «город» или «межгород» по конкретной внешней линии надо:*

1.Войти в режим программирования, набрав **«1883»**.

 2.Услышав сигнал «тройной бип», набрать код **«54»** -для выхода в «город» или **«65»** -для выхода в «межгород».

3.Услышав сигнал «двойной бип», набрать «XXL»,

 XX-номер внутреннего абонента (от 11 до18 - для 206 и 308 станции, от 11 до 26 для 312 и 416 станции), которому запрещается выход в «город» или «межгород», а L-номер внешней линии (от 1 до 4), по которой ему запрещается выход в «город» или «межгород».

 4.Услышав сигнал «двойной бип» и одиночный длинный гудок, положить трубку (если больше не требуется никаких установок) или продолжить программирование.

 *Для запрещения «ночью» сразу всем абонентам выхода в «межгород» по всем линиям надо:*

1.Войти в режим программирования, набрав **«1883»**.

2.Услышав сигнал «тройной бип», набрать код **«63».**

3.Услышав сигнал «двойной бип», набрать **«00».**

 4.Услышав сигнал «двойной бип» и одиночный длинный гудок, положить трубку.

 *Для возврата к исходной установке - «ночью» всем абонентам разрешен выход в «город» и «межгород» по всем линиям надо:*

1.Войти в режим программирования, набрав **«1883»**.

 2.Услышав сигнал «тройной бип», набрать код **«50»** -для выхода в «город» или «60» -для выхода в «межгород».

3.Услышав сигнал «двойной бип», набрать **«00».**

 4.Услышав сигнал «двойной бип» и одиночный длинный гудок, положить трубку.

# *5.УСТАНОВКА ТИПА НАБОРА ПО ВНУТРЕННИМ И ВНЕШНИМ ЛИНИЯМ*

# **5.1. Импульсный или тональный набор по внутренним линиям**

Исходная установка – мини АТС «понимает» любой тип набора номера.

### *Для запрещения тонального набора номера сразу всем внутренним абонентам надо:*

1.Войти в режим программирования, набрав **«1883»**.

2.Услышав сигнал «тройной бип», набрать код **«68».**

3.Услышав сигнал «двойной бип», набрать **«000».**

 4.Услышав сигнал «двойной бип» и одиночный длинный гудок, положить трубку.

# *Для разрешения тонального набора сразу всем внутренним абонентам надо:*

1.Войти в режим программирования, набрав **«1883»**.

2.Услышав сигнал «тройной бип», набрать код **«68».**

3.Услышав сигнал «двойной бип», набрать **«001».**

 4.Услышав сигнал «двойной бип» и одиночный длинный гудок, положить трубку.

# *Для запрещения тонального набора конкретному абоненту:*

1.Войти в режим программирования, набрав **«1883»**.

2.Услышав сигнал «тройной бип», набрать код **«68».**

3.Услышав сигнал «двойной бип», набрать **«ХХ0»**

 ХХ – номер внутреннего абонента (от 11 до18 - для 206 и 308 станции, от 11 до 26 для 312 и 416 станции)

 4. Услышав сигнал «двойной бип» и одиночный длинный гудок, положить трубку.

# *Для разрешения тонального набора конкретному абоненту надо:*

1.Войти в режим программирования, набрав **«1883»**.

2.Услышав сигнал «тройной бип», набрать код «68».

3.Услышав сигнал «двойной бип», набрать **«ХХ1».**

 ХХ – номер внутреннего абонента (от 11 до18 - для 206 и 308 станции, от 11 до 26 для 312 и 416 станции)

 4. Услышав сигнал «двойной бип» и одиночный длинный гудок, положить трубку.

#### **5.2. Импульсный или тональный набор по внешним линиям**

### *Для установки тонального или импульсного набора номера по конкретной внешней линии надо:*

1.Войти в режим программирования, набрав **«1883»**.

2.Услышав сигнал «тройной бип», набрать код **«02».**

 3.Услышав сигнал «двойной бип», набрать **«L1»** -для установки импульсного набора или **«L2»** -для установки тонального набора.

 L – номер внешней линии (от 1 до 4), для которой устанавливается режим набора номера.

 4.Услышав сигнал «двойной бип» и одиночный длинный гудок, положить трубку (если больше не требуется никаких установок) или прдолжить программирование.

## *Для возврата к исходной установке (импульсный набор по всем внешним линиям ) надо:*

1.Войти в режим программирования, набрав **«1883»**.

2.Услышав сигнал «тройной бип», набрать код **«01».**

3.Услышав сигнал «двойной бип», набрать **«00».**

 4.Услышав сигнал «двойной бип» и одиночный длинный гудок, положить трубку.

#### *6. РАВНОМЕРНАЯ ЗАГРУЗКА ВНЕШНИХ ЛИНИЙ ПРИ ВЫХОДЕ В «ГОРОД».*

 Исходная установка – всем абонентам установлено равномерное распределение поиска свободной внешней линии.

#### *Для установки абоненту номера линии начала поиска надо:*

1.Войти в режим программирования, набрав **«1883»**.

2.Услышав сигнал «тройной бип», набрать:

- **41**-для установки абоненту начала поиска с линии L1;

- **42**-для установки абоненту начала поиска с линии L2;

- **43**-для установки абоненту начала поиска с линии L3;

- **44**-для установки абоненту начала поиска с линии L4.

 3.Услышав сигнал «двойной бип», набрать номер внутреннего абонента (от **11** до **26**), которому устанавливается номер линии начала поиска.

 4.Услышав сигнал «двойной бип» и одиночный длинный гудок, положить трубку (если больше не требуется никаких установок) или продолжить программирование.

### *Для установки конкретному абоненту равномерного распределения поиска надо:*

1.Войти в режим программирования, набрав **«1883»**.

2.Услышав сигнал «тройной бип», набрать код **«45».**

 3.Услышав сигнал «двойной бип», набрать номер внутреннего абонента от **11** до**18** - для 206 и 308 станции, от **11** до **26** для 312 и 416 стан-

ции), которому устанавливается равномерное распределение поиска.

 4.Услышав сигнал «двойной бип» и одиночный длинный гудок, положить трубку.

### *Для возврата к исходной установке надо:*

1.Войти в режим программирования, набрав **«1883»**.

2.Услышав сигнал «тройной бип», набрать код **«40».**

3.Услышав сигнал «двойной бип», набрать **«00».**

 4.Услышав сигнал «двойной бип» иодиночный длинный гудок, положить трубку. 

#### *7. «ЗАКРЫТЫЙ» НАБОР НОМЕРА.*

Исходная установка – всем абонентам запрещен «закрытый» набор номера.

### *Для разрешения какому-либо абоненту «закрытого» набора номера по конкретной внешней линии надо:*

1.Войти в режим программирования, набрав **«1883»**.

2.Услышав сигнал «тройной бип», набрать код **«59».**

3.Услышав сигнал «двойной бип», набрать **«XXL1»,**

 XX - номер внутреннего абонента - 11÷18 - для 206 и 308 станции, 11÷26 для 312 и 416 станции, которому разрешается «закрытый» набор , а L – номер внешней линии - 1÷ 4, по которой разрешается «закрытый» набор.

 4.Услышав сигнал «двойной бип» и одиночный длинный гудок, положить трубку (если больше не требуется никаких установок) или продолжить программирование.

#### *Для запрещения какому-либо абоненту «закрытого» набора номера по конкретной внешней линии надо:*

1.Войти в режим программирования, набрав **«1883»**.

2.Услышав сигнал «тройной бип», набрать код «59».

3.Услышав сигнал «двойной бип», набрать **«XXL0»**

 XX - номер внутреннего абонента 11÷18 - для 206 и 308 станции, 11÷26 для 312 и 416 станции, которому запрещается «закрытый» набор, а L – номер внешней линии - 1÷ 4, по которой запрещается «закрытый» набор.

 4.Услышав сигнал «двойной бип» и одиночный длинный гудок, положить трубку (если больше не требуется никаких установок) или продолжить программирование.

## *Для возврата к исходной установке (всем абонентам запрещен «закрытый» набор номера) надо:*

1.Войти в режим программирования, набрав **«1883»**.

2.Услышав сигнал «тройной бип», набрать код **«59».**

3.Услышав сигнал «двойной бип», набрать **«00».**

 4.Услышав сигнал «двойной бип» и одиночный длинный гудок, положить трубку.

Исходная установка – обе записные книжки пусты.

# **8.1. Запись номера в общестанционную книжку**

# *Для записи номера в обычную ячейку общестанционной книжки надо:*

1.Войти в режим программирования, набрав **«1883»**.

2.Услышав сигнал «тройной бип», набрать код **«92».**

 3.Услышав сигнал «двойной бип», набрать двузначный -**11÷26** номер ячейки в записной книжке, в которую будет записываться номер. Если после набора номера ячейки будет слышен сигнал «тройной бип», значит ячейка с таким номером уже занята и нужно или выбрать другой номер ячейки, или очистить данную (см. ниже).

 4.Набрать сам **номер** (до 25 знаков). Для введения «пауз» используется нажатие клавиши «флэш». Одно нажатие равняется одной секунде. Для введения «перехода в тон» используется нажатие клавиши «\*». Набор каждой цифры номера будет сопровождаться сигналом «одиночный бип» (иногда его не слышно из-за особенностей телефонного аппарата).

5.Положить трубку.

 *Перед первой записью каждую ячейку надо стереть!!!*

*Для стирания номера в конкретной ячейке общей книжки надо:*

1.Войти в режим программирования, набрав **«1883»**.

2.Услышав сигнал «тройной бип», набрать код **«92»**.

 3.Услышав сигнал «двойной бип», набрать номер ячейки -**11÷26**, из которой будет стираться номер.

 4.Услышав три коротких гудка, нажать клавишу «флэш», или, если такой клавиши нет, выполнить кратковременный отбой, быстро нажав и отпустив рычаг.

5.Услышав сигнал «двойной бип», положить трубку.

 *Для стирания сразу всей общей записной книжки надо:*

1.Войти в режим программирования, набрав **«1883»**.

2.Услышав сигнал «тройной бип», набрать код **«92».**

3.Услышав сигнал «двойной бип», набрать **«00».**

4.Услышав непрерывный гудок, положить трубку.

### **8.2. Запись номера в специальную общестанционную ячейку**.

# *Для записи номера в специальную ячейку общестанционной записной книжки надо:*

1.Войти в режим программирования, набрав **«1883»**.

2.Услышав сигнал «тройной бип», набрать код **«93».**

3.Услышав сигнал «двойной бип», набрать сам номер (до 48 знаков).

Для введения «пауз» используется нажатие клавиши «флэш». Одно нажатие

равняется одной секунде. Для введения «перехода в тон» используется нажатие клавиши «». Набор каждой цифры номера будет сопровождаться сигналом «одиночный бип».

4.Положить трубку.

*Перед первой записью специальную ячейку надо стереть!!!*

# *Для стирания номера из специальной ячейки надо:*

1.Войти в режим программирования, набрав **«1883»**.

2.Услышав сигнал «тройной бип», набрать код **«93».**

 3.Услышав сигнал «двойной бип», нажать клавишу «флэш», или, если такой клавиши нет, выполнить кратковременный отбой, быстро нажав и отпустив рычаг.

4.Услышав сигнал «двойной бип», положить трубку.

#### **8.3. Запись номера в индивидуальную книжку.**

 Индивидуальная записная книжка создается любым внутренним абонентом со своего телефонного аппарата.

### *Для записи номера в индивидуальную записную книжку надо:*

1.Войти в режим программирования, набрав **«1883»**.

2.Услышав сигнал «тройной бип», набрать код **«91».**

 3.Услышав сигнал «двойной бип», набрать двузначный (от 11 до 26) номер ячейки в записной книжке, в которую будет записываться номер. Если после набора номера ячейки будет слышен сигнал «тройной бип», значит ячейка с таким номером уже занята и нужно или выбрать другой номер ячейки, или очистить данную (см. ниже).

 4.Набрать сам номер (до 25 знаков). Для введения «пауз» используется нажатие клавиши «флэш». Одно нажатие равняется одной секунде. Для введения «перехода в тон» используется нажатие клавиши «\*». Набор каждой цифры номера будет сопровождаться сигналом «одиночный бип» (иногда его не слышно из-за особенностей телефонного аппарата).

5.Положить трубку.

6.Для записи следующего номера выполнить действия 1-5.

 *Перед первой записью каждую ячейку надо стереть!!!*

#### *Для стирания номера в индивидуальной ячейке надо:*

1.Войти в режим программирования, набрав **«1883»**.

2.Услышав сигнал «тройной бип», набрать код **«91».**

 3.Услышав сигнал «двойной бип», набрать номер ячейки, из которой будет стираться номер.

 4.Услышав три коротких гудка, нажать клавишу «флэш», или, если такой клавиши нет, выполнить кратковременный отбой, быстро нажав и отпустив рычаг.

5.Услышав сигнал «двойной бип», положить трубку.

### *Для стирания всей записной книжки надо:*

1.Войти в режим программирования, набрав **«1883»**.

2.Услышав сигнал «тройной бип», набрать код **«91»**.

3.Услышав сигнал «двойной бип», набрать **«00»**.

4.Услышав непрерывный гудок, положить трубку.

## *9. РАЗРЕШЕНИЕ / ЗАПРЕЩЕНИЕ ВРЕМЕННОГО ЗАХВАТА ВНЕШНЕЙ ЛИНИИ ДЛЯ НАБОРА «ГОРОДСКИХ» НОМЕРОВ.*

Исходная установка – всем абонентам запрещен временный захват всех внешних линий.

### *Для разрешения абоненту временного захвата конкретной внешней линии надо:*

1.Войти в режим программирования, набрав **«1883»**.

2.Услышав сигнал «тройной бип», набрать код **«58».**

3.Услышав сигнал «двойной бип», набрать **«XXL»**

 XX-номер внутреннего абонента - 11÷18 - для 206 и 308 станции, 11÷26 для 312 и 416 станции, которому разрешается временный захват внешней линии, а L-номер внешней линии - 1÷4, которую абоненту разрешается временно захватывать.

 4.Услышав сигнал «двойной бип» и одиночный длинный гудок, положить трубку (если больше не требуется никаких установок) или продолжить программирование.

## *Для запрещения абоненту временного захвата конкретной внешней линии надо:*

1.Войти в режим программирования, набрав **«1883»**.

2.Услышав сигнал «тройной бип», набрать код «57».

 3.Услышав сигнал «двойной бип», набрать «XXL», где XX-номер внутреннего абонента - 11÷18 - для 206 и 308 станции, 11÷26 для 312 и 416 станции, которому запрещается временный захват внешней линии, а L-номер внешней линии - 1÷4, которую абоненту запрещается временно захватывать.

 4.Услышав сигнал «двойной бип» и одиночный длинный гудок, положить трубку.

### *Для возврата к исходной установке -всем абонентам запрещен временный захват внешних линий, надо:*

1.Войти в режим программирования, набрав **«1883»**.

2.Услышав сигнал «тройной бип», набрать код **«57»**.

3.Услышав сигнал «двойной бип», набрать **«00»**.

 4.Услышав сигнал «двойной бип» и одиночный длинный гудок, положить трубку.

### *10. УСТАНОВКА ДЛИТЕЛЬНОСТИ ПАУЗЫ МЕЖДУ ЗАНЯТИЕМ СТАНЦИЕЙ ГОРОДСКОЙ ЛИНИИ И НАЧАЛОМ НАБОРА НОМЕРА ПО НЕЙ.*

В станции предусмотрены 9 значений длительности паузы **Z:**

1 – 0,0 Сек. 4 – 1,5 Сек. 7 – 3,0 Сек.

- 2 0,5 Сек. 5 2,0 Сек. 8 3,5 Сек.
- 3 1,0 Сек. 6 2,5 Сек. 9 4,0 Сек.

 Исходная установка – длительность паузы для всех линий составляет 1Сек.

 *Для установки другой длительности паузы для конкретной внешней линии надо:*

1.Войти в режим программирования, набрав **«1883»**.

2.Услышав сигнал «тройной бип», набрать код **«09».**

3.Услышав сигнал «двойной бип», набрать **«LZ»,**

L – номер внешней линии - 1 ÷ 4, для которой устанавливается длительность паузы, а Z – номер длительности паузы -1 ÷ 9.(соответствие номеров длительностям паузы см. выше).

 4.Услышав сигнал «двойной бип» и одиночный длинный гудок, положить трубку (если больше не требуется никаких установок) или продолжить программирование.

 *Для установки исходной длительности паузы (1сек.) для конкретной внешней линии надо:*

1.Войти в режим программирования, набрав **«1883»**.

2.Услышав сигнал «тройной бип», набрать код **«09».**

3.Услышав сигнал «двойной бип», набрать **«L0»**,

 L – номер внешней линии - 1 ÷4, для которой устанавливается исходная длительность паузы.

 4.Услышав сигнал «двойной бип» и одиночный длинный гудок, положить трубку.

### *Для установки исходной длительности паузы для всех внешних линий надо:*

1.Войти в режим программирования, набрав **«1883»**.

2.Услышав сигнал «тройной бип», набрать код **«08».**

3.Услышав сигнал «двойной бип», набрать **«00».**

 4.Услышав сигнал «двойной бип» и одиночный длинный гудок, положить трубку.

# *11. УСТАНОВКА ДЛИТЕЛЬНОСТИ ПАУЗЫ ПОСЛЕ АВТОМАТИЧЕСКОГО НАБОРА ДОПОЛНИТЕЛЬНОЙ ЦИФРЫ.*

Исходная установка – длительность «паузы» составляет 1 Сек.

## *Для установки другой длительности «паузы» для конкретной внешней линии надо:*

1.Войти в режим программирования, набрав **«1883»**.

2.Услышав сигнал «тройной бип», набрать код **«28»**.

3.Услышав сигнал «двойной бип», набрать **«LP»**

 L – номер внешней линии - 1 ÷ 4, для которой устанавливается длительность «паузы», а P – длительность «паузы» в секундах - 2-х значное число от 00- нет «паузы» до 19 -19 Сек.

 4.Услышав сигнал «двойной бип» и одиночный длинный гудок, положить трубку (если больше не требуется никаких установок) или продолжить программирование.

# *Для установки исходной длительности паузы для всех внешних линий надо:*

1.Войти в режим программирования, набрав **«1883»**.

2.Услышав сигнал «тройной бип», набрать код **«28»**.

3.Услышав сигнал «двойной бип», набрать **«000».**

 4.Услышав сигнал «двойной бип» и одиночный длинный гудок, положить трубку.

### *12. УСТАНОВКА ДЛИТЕЛЬНОСТИ «ПАУЗЫ» ПОСЛЕ НАБОРА КОДА ВЫХОДА В «МЕЖГОРОД»*

Исходная установка – длительность «паузы» составляет 2 Сек.

 *Для установки другой длительности «паузы» для конкретной внешней линии надо:*

1.Войти в режим программирования, набрав **«1883»**.

2.Услышав сигнал «тройной бип», набрать код **«29»**.

3.Услышав сигнал «двойной бип», набрать **«LP»**

I

L – номер внешней линии - 1 ÷ 4, для которой устанавливается длительность «паузы», а P – длительность «паузы» в секундах - 2-х значное число от 00 -нет «паузы» до 19 -19 Сек.

 4.Услышав сигнал «двойной бип» и одиночный длинный гудок, положить трубку (если больше не требуется никаких установок) или продолжить программирование.

 *Для установки исходной длительности паузы для всех внешних линий надо:*

1.Войти в режим программирования, набрав **«1883»**.

2.Услышав сигнал «тройной бип», набрать код **«29»**.

3.Услышав сигнал «двойной бип», набрать **«000»**.

 4.Услышав сигнал «двойной бип» и одиночный длинный гудок, положить трубку.

### *13. УСТАНОВКА КОДА «МЕЖГОРОДА».*

Исходная установка кода «межгорода» - «8».

*Для установки другого кода «межгорода» надо:*

1.Войти в режим программирования, набрав **«1883»**.

2.Услышав сигнал «тройной бип», набрать:

- **«11»**-для установки кода межгорода для линии L1;

- **«12»**-для установки кода межгорода для линии L2;

- **«13»**-для установки кода межгорода для линии L3;

- **«14»**-для установки кода межгорода для линии L4.

 3.Услышав сигнал «двойной бип», набрать требуемый код до 4 цифр и нажать клавишу «флэш», или, если такой клавиши нет, выполнить кратковременный отбой, быстро нажав и отпустив рычаг.

 4.Услышав сигнал «двойной бип» и одиночный длинный гудок, положить трубку (если больше не требуется никаких установок) или продолжить программирование.

### *Для возврата к исходной установке (код «межгорода» - «8»):*

1.Войти в режим программирования, набрав **«1883»**.

2.Услышав сигнал «тройной бип», набрать код **«10»**.

3.Услышав сигнал «двойной бип», набрать **«00».**

 4.Услышав сигнал «двойной бип» и одиночный длинный гудок, положить трубку.

#### *14. РАЗРЕШЕННЫЕ НАПРАВЛЕНИЯ ПРИ ЗАПРЕЩЕННОМ «МЕЖГОРОДЕ»*

 Исходная установка – разрешенных направлений при запрещенном «межгороде» нет*.*

1883 – 87 – 0 – $*$   $*$  - исключить разрешенные направления по всем линиям

1883 – 87 – L– $* * -$ исключить разрешенные направления по линии L

 1883 – 87 – L – KOD# - KOD# - … - KOD# - добавить разрешенное направление по линии L

и # - символы на телефоне, набираемые в «тоне»

L – номер внешней линии от 1 до 4.

KOD – 4 начальные цифры междугороднего направления,

*набираемые после кода «межгорода» (например, «8»)*

 KOD может состоять и из меньшего количества цифр, например, одной. Но в этом случае все остальные KOD, начинающиеся с этой цифры, но имеющие большее количество знаков, будут недействительны.

Количество KOD# для каждой линии может быть до 16.

Пример 1883 – 87 – 1 – 916 # – 903 # – 095 # – 812 #

 При запрещенном «межгороде» по 1-ой линии можно звонить на сотовые федеральные номера, начинающиеся на 8-916 и 8-903, в Москву по коду 8-095 и в Санкт-Петербург по коду 8-812.

 *Исключить какой-либо ранее запрограммированный KOD нельзя. Очищается весь список сразу!!!*

#### *15. ЗАПРЕЩЕННЫЕ НАПРАВЛЕНИЯ ПРИ РАЗРЕШЕННОМ «МЕЖГОРОДЕ»*

Исходная установка – запрещенных направлений при разрешенном «межгороде» нет*.*

1883 – 88 – 0 – $* * -$  исключить запрещенные направления по всем линиям

 $1883 - 88 - L -* * -$  исключить запрещенные направления по линии L

 1883 – 88 – L - KOD# - KOD# - … - KOD# - добавить запрещенное направление по линии L

и #- символы на телефоне, набираемые в «тоне»

L – номер внешней линии от 1 до 4

 KOD – 4 начальные цифры набираемого номера, *включая код выхода в «межгород» (например, «8»).*

KOD может состоять и из меньшего количества цифр, например, одной. Но в этом случае все остальные KOD, начинающиеся с этой цифры, но имеющие большее количество знаков, будут недействительны.

Количество KOD для каждой линии может быть до 16.

Пример 1883 – 88 – 1 - 8916 – 810# - 009# - 9067

 При разрешенном "межгороде» по 1-ой линии нельзя звонить на сотовые федеральные номера, начинающиеся на 8-916, по международной связи, в платную справку и на городские номера, начинающиеся на 9067.

 *Исключить какой-либо ранее запрограммированный KOD нельзя. Очищается весь список сразу!!!*

#### *16.МАРШРУТИЗАЦИЯ МЕЖДУГОРОДНИХ ЗВОНКОВ.*

 Исходная установка – всем абонентам по всем линиям запрещен режим маршрутизации.

 *Для разрешения какому-либо абоненту режима маршрутизации по конкретной внешней линии надо:*

1.Войти в режим программирования, набрав **«1883»**.

2.Услышав сигнал «тройной бип», набрать код **«66».**

3.Услышав сигнал «двойной бип», набрать **«XXL1»**

XX – номер внутреннего абонента - 11÷18 - для 206 и 308 станции, 11÷26 для 312 и 416 станции, которому разрешается режим маршрутизации, а L – номер внешней линии - 1÷4, по которой разрешается режим маршрутизации.

 4.Услышав сигнал «двойной бип» и одиночный длинный гудок, положить трубку (если больше не требуется никаких установок) или продолжить программирование.

### *Для запрещения какому-либо абоненту режима маршрутизации по конкретной внешней линии надо:*

1.Войти в режим программирования, набрав **«1883»**.

2.Услышав сигнал «тройной бип», набрать код **«66».**

3.Услышав сигнал «двойной бип», набрать **«XXL0»**

XX - номер внутреннего абонента - 11÷18 - для 206 и 308 станции, 11÷26 для 312 и 416 станции, которому запрещается режим маршрутизации, а L – номер внешней линии -1 ÷ 4, по которой запрещается режим маршрутизации.

 4.Услышав сигнал «двойной бип» и одиночный длинный гудок, положить трубку (если больше не требуется никаких установок) или продолжить программирование.

1.Войти в режим программирования.

2.Услышав сигнал «тройной бип», набрать код «66».

3.Услышав сигнал «двойной бип», набрать «00».

 4.Услышав сигнал «двойной бип» и одиночный длинный гудок, положить трубку. 

## *17. ЗАПРЕЩЕННЫЕ ДЛЯ МАРШРУТИЗАЦИИ НАПРАВЛЕНИЯ*

1883 – 89 – 00 - нет запрещенных для маршрутизации направлений

 1883 – 89 – KOD# – LIN# - добавить запрещенное направление и направить его по одной из свободных линий

 KOD - 4 начальные цифры запрещенного направления *без кода «межгорода»*

KOD может состоять и из меньшего количества цифр, например, одной. Но в этом случае все остальные KOD, начинающиеся с этой цифры, но имеющие большее количество знаков, будут недействительны.

Количество KOD для каждой линии может быть до 16.

 LIN - номера внешних линий - 1 ÷ 4 , записанные в произволь ном порядке, по которым будет набираться междугородний номер, начи нающийся с цифр запрещенного для маршрутизации направления

# - символ на телефоне, набираемый в «тоне»

 Количество LIN может быть и меньше общего числа внешних линий. Если вообще не указать количество LIN, то звонки по соответствующему KOD будут запрещены.

Пример 1883 – 89 – 9# 1234# – 1038# 3# - 1086##

 Звонки на федеральную сотовую сеть, начинающиеся на 8-9 (не путать с кодом функции 89), будут направляться на обычный «межгород» по любой из свободных в этот момент времени внешних линий, звонки по коду 8-1038 будут направляться на обычный «межгород» только по 3-ей линии, если она свободна в этот момент времени, а звонки в Китай ( код 8- 1086) будут вообще запрещены.

*Т.е., если абонент набрал запрещенный для маршрутизации KOD, то набираемый им номер будет направляться на обычный «межгород» по указанной линии, причем даже при наличии запрета на выход в «межгород» у абонента по данной линии.*

Исходная установка – направлений, исключенных из маршрутизации, нет*.*

### *18. ПРИЕМ ВНЕШНИХ ВЫЗОВОВ.*

### **18.1.Дневной и ночной режимы функционирования.**

*Исходная установка – для дневного и ночного режимов работы в 206 и 308 станциях назначены 2 группы приема внешних вызовов:*

1-я группа – абоненты 21, 22, 23, 24

 2-я группа – абоненты 25, 26- для 206 станции и 25, 26, 27, 28- для308 и при поступлении внешнего вызова по любой линии телефоны звонят

у всех 6 или 8 абонентов.

В станциях 312 и 416 исходно назначены **3** группы приѐма:

1-я группа- абоненты 211, 212, 213, 214.

2-я группа- абоненты 215, 216, 217, 218

3-я группа- абоненты 219, 220, 221, 222.

 и при поступлении внешнего вызова по любой линии телефоны звонят у этих 12-ти абонентов.

#### **18.2. Формирование групп приема внешних вызовов.**

### *Для включения абонента в группу приема внешних вызовов по конкретной внешней линии надо:*

1.Войти в режим программирования, набрав **«1883»**.

 2.Услышав сигнал «тройной бип», набрать код **«18»** для дневного режима или **«20»** для ночного режима.

3.Услышав сигнал «двойной бип», набрать **«LGХX»**

L-номер внешней линии - 1 ÷ 4, для которой устанавливается группа приема внешних вызовов, G- номер группы - 1 ÷ 3, а X-номер внутреннего абонента - 11÷18 - для 206 и 308 станции, 11÷26 для 312 и 416 станции, который включается в данную группу приема внешних вызовов.

 4.Услышав сигнал «двойной бип» и одиночный длинный гудок, положить трубку (если больше не требуется никаких установок) или продолжить программирование.

 *Для исключения абонента из группы приема внешних вызовов по конкретной внешней линии надо:*

1.Войти в режим программирования, набрав **«1883»**.

 2.Услышав сигнал «тройной бип», набрать код **«19»** для дневного режима или **«21»** для ночного режима.

 3.Услышав сигнал «двойной бип», набрать «LGХX», где L-номер внешней линии - 1 ÷ 4, из группы приема вызовов по которой, исключается абонент, G- номер группы - 1 ÷3, а XХ-номер этого абонента - 11÷18 - для 206 и 308 станции, 11÷26 для 312 и 416 станции.

 4.Услышав сигнал «двойной бип» и одиночный длинный гудок, положить трубку.

### *Для исключения всех абонентов из конкретной группы приема внешних вызовов по конкретной линии надо:*

1.Войти в режим программирования, набрав **«1883»**.

 2.Услышав сигнал « тройной бип», набрать код **«19»** для дневного режима или **«21»** для ночного режима.

 3.Услышав сигнал «двойной бип», набрать **«LG00»**, где L-номер внешней линии - 1 ÷4, а G – номер группы - 1 ÷ 3.

 4.Услышав сигнал «двойной бип» и одиночный длинный гудок, положить трубку.

 *Для исключения всех абонентов из всех групп приема внешних вызовов по конкретной линии надо:*

1.Войти в режим программирования, набрав **«1883»**.

 2.Услышав сигнал « тройной бип», набрать код **«19»** для дневного режима или **«21»** для ночного режима.

3.Услышав сигнал «двойной бип», набрать **«L000»**

 L-номер внешней линии - 1 ÷4, из групп приема вызовов по которой исключаются все абоненты.

 4.Услышав сигнал «двойной бип» и одиночный длинный гудок, положить трубку.

### *Для исключения всех абонентов из всех групп приема внешних вызовов по всем линиям надо:*

1.Войти в режим программирования, набрав **«1883»**.

 2.Услышав сигнал « тройной бип», набрать код **«19»** для дневного режима или **«21»** для ночного режима.

3.Услышав сигнал «двойной бип», набрать **«0000»**.

 4.Услышав сигнал «двойной бип» и одиночный длинный гудок, положить трубку.

# *Для возврата к исходному составу конкретной группы приема внешних вызовов по конкретной внешней линии надо:*

1.Войти в режим программирования, набрав **«1883»**.

 2.Услышав сигнал «тройной бип», набрать код **«18»** для дневного режима или **«20»** для ночного режима.

3.Услышав сигнал «двойной бип», набрать **«LG00»**,

 L-номер внешней линии - 1 ÷4, для которой устанавливается исходный состав группы приема внешних вызовов, а G – номер - 1 ÷ 3.

 4.Услышав сигнал «двойной бип» и одиночный длинный гудок, положить трубку.

### *Для возврата к исходному составу всех групп приема внешних вызовов по конкретной линии надо:*

1.Войти в режим программирования, набрав **«1883»**.

 2.Услышав сигнал « тройной бип», набрать код **«18**» для дневного режима или **«20»** для ночного режима.

3.Услышав сигнал «двойной бип», набрать **«L000»**,

 L-номер внешней линии - 1 ÷4, для которой устанавливается исходный состав всех групп приема внешних вызовов.

 4.Услышав сигнал «двойной бип» и одиночный длинный гудок, положить трубку.

 Для возврата к исходному составу всех групп приема внешних вызовов по всем линиям (см. исходную установку):

1.Войти в режим программирования, набрав **«1883»**.

 2.Услышав сигнал « тройной бип», набрать код **«18»** для дневного режима или **«20»** для ночного режима.

3.Услышав сигнал «двойной бип», набрать **«0000».**

 4.Услышав сигнал «двойной бип» и одиночный длинный гудок, положить трубку.

## **18.3. Установка количества вызывных сигналов, через которое внешний вызов поступает на 2 и 3 группы приема.**

 Исходная установка – внешний вызов по всем линиям поступает на 1, 2 и 3ю группы приема без запоздания.

### *Для установки количества вызывных сигналов, через которое внешний вызов поступает на 2-ю и 3ю группы приема по конкретной линии надо:*

1.Войти в режим программирования, набрав **«1883»**.

 2.Услышав сигнал «тройной бип», набрать код **«22»** для дневного режима или **«23»** для ночного режима.

 3.Услышав сигнал «двойной бип», набрать **«L1Y»** для 2ой группы и **«L2Y»** для 3ей группы

 L – номер внешней линии - 1 ÷4, для приема вызовов, по которой задается количество вызывных сигналов, через которое внешний вызов поступит на 2-ю или 3ю группы приема, а Y – количество вызывных сигналов - 0 ÷ 9.

 4.Услышав сигнал «двойной бип» и одиночный длинный гудок, положить трубку (если больше не требуется никаких установок) или продолжить программирование 

 *Для устранения запоздания звонков в группах приема внешних вызовов по конкретной линии надо:*

1.Войти в режим программирования, набрав **«1883»**.

 2.Услышав сигнал «тройной бип», набрать код **«22»** для дневного режима или **«23»** для ночного.

 3.Услышав сигнал «двойной бип», набрать **«L00»**, где L – номер внешней линии - 1 ÷4.

 4.Услышав сигнал «двойной бип» и одиночный длинный гудок, положить трубку.  $\overline{\phantom{a}}$ 

### *Для устранения запоздания звонков в группах приема внешних вызовов по всем линиям сразу надо:*

1.Войти в режим программирования.

 2.Услышав сигнал «тройной бип», набрать код **«22»** для дневного режима или **«23»** для ночного.

3.Услышав сигнал «двойной бип», набрать **«000».**

 4.Услышав сигнал «двойной бип» и одиночный длинный гудок, положить трубку.

#### *19. РАЗРЕШЕНИЕ ИЛИ ЗАПРЕЩЕНИЕ СИГНАЛОВ ЗВУКОВОГО УВЕДОМЛЕНИЯ АБОНЕНТУ, ЗАНЯТОМУ РАЗГОВОРОМ, О ПОСТУПЛЕНИИ НОВОГО ВНЕШНЕГО ВЫЗОВА.*

 Исходная установка – всем абонентам звуковое уведомление запрещено.

#### *Для разрешения звукового уведомления надо:*

I

1.Войти в режим программирования, набрав **«1883»**.

2.Услышав сигнал «тройной бип», набрать код **«34».**

 3.Услышав сигнал «двойной бип», набрать номер внутреннего абонента  $-11+18$  - для 206 и 308 станции, 11÷26 для 312 и 416 станции, которому при его занятости разговором будут поступать сигналы звукового уведомления о новом внешнем вызове.

 4.Услышав сигнал «двойной бип» и одиночный длинный гудок, положить трубку (если больше не требуется никаких установок) или продолжить программирование.

#### *Для запрещения звукового уведомления надо:*

1.Войти в режим программирования, набрав **«1883»**.

2.Услышав сигнал «тройной бип», набрать код **«35».**

 3.Услышав сигнал «двойной бип», набрать номер внутреннего абонента  $-11+18$  - для 206 и 308 станции, 11÷26 для 312 и 416 станции, для которого, отменяется поступление сигналов звукового уведомления о новом внешнем вызове.

 4.Услышав сигнал «двойной бип» и одиночный длинный гудок, положить трубку.

### *Для возврата к исходной установке (всем абонентам звуковое уведомление запрещено) надо:*

1.Войти в режим программирования, набрав **«1883»**.

2.Услышав сигнал «тройной бип», набрать код **«33».**

3.Услышав сигнал «двойной бип», набрать **«00».**

 4.Услышав сигнал «двойной бип» и одиночный длинный гудок, положить трубку.

#### *20. ПЕРЕХВАТ ВЫЗОВА.*

Исходная установка – всем абонентам разрешен индивидуальный перехват, перехват внешнего вызова, *групп для перехвата нет.*

#### *Для включения абонента в группу перехвата надо:*

1.Войти в режим программирования, набрав **«1883»**.

2.Услышав сигнал «тройной бип», набрать:

- код «71»-для включения абонента в группу перехвата № 1;

- код «72»-для включения абонента в группу перехвата №2;

- код «73»-для включения абонента в группу перехвата №3;

- код «74»-для включения абонента в группу перехвата №4;
- код «75»-для включения абонента в группу перехвата №5;

- код «76»-для включения абонента в группу перехвата №6;

- код «77»-для включения абонента в группу перехвата №7;

- код «78»-для включения абонента в группу перехвата №8.

3.Услышав сигнал «двойной бип», набрать номер внутреннего абонен-

та - 11÷18 - для 206 и 308 станции, 11÷26 для 312 и 416 станции, которого требуется включить в нужную группу перехвата.

 4.Услышав сигнал «двойной бип» и одиночный длинный гудок, положить трубку.

 *Чтобы удалить абонента из группы перехвата, нужно удалить из нее всех абонентов и заново сформировать.*

## *Для удаления всех абонентов из группы перехвата надо:*

1.Войти в режим программирования, набрав **«1883»**.

2.Услышав сигнал «тройной бип», набрать:

- код «71»-для удаления всех абонента из группы перехвата №1;

- код «72»-для удаления всех абонентов из группы перехвата №2;

- код «73»-для удаления всех абонентов из группы перехвата №3;

- код «74»-для удаления всех абонентов из группы перехвата №4;

- код «75»-для удаления всех абонентов из группы перехвата №5;

- код «76»-для удаления всех абонентов из группы перехвата №6;

- код «77»-для удаления всех абонентов из группы перехвата №7;

- код «78»-для удаления всех абонентов из группы перехвата №8.

3.Услышав сигнал «двойной бип», набрать **«00»**.

 4.Услышав сигнал «двойной бип» и одиночный длинный гудок, положить трубку.

 Для возврата к исходной установке (групп перехвата нет, возможен только индивидуальный перехват):

1.Войти в режим программирования, набрав **«1883»**.

2.Услышав сигнал «тройной бип», набрать код **«70»**.

3.Услышав сигнал «двойной бип», набрать **«00»**.

 4.Услышав сигнал «двойной бип» и одиночный длинный гудок, положить трубку.

### *21. ТОНАЛЬНЫЙ ДОНАБОР (DISA).*

Исходная установка – тональный донабор запрещен.

#### **21.1. Дневной режим функционирования.**

#### *Для разрешения тонального донабора по конкретной внешней линии надо:*

1.Войти в режим программирования, набрав **«1883»**.

2.Услышав сигнал «тройной бип», набрать код **«16».**

3.Услышав сигнал «двойной бип», набрать **«L1»**,

 L – номер внешней линии - 1÷4, по которой разрешается тональный донабор.

 4.Услышав сигнал «двойной бип» и одиночный длинный гудок, положить трубку (если больше не требуется никаких установок) или продолжить программирование.

# *Для запрещения тонального донабора по конкретной внешней линии надо:*

1.Войти в режим программирования, набрав **«1883»**.

2.Услышав сигнал «тройной бип», набрать код «16».

3.Услышав сигнал «двойной бип», набрать **«L0»**,

L – номер внешней линии - 1 ÷ 4, по которой запрещается донабор.

 4.Услышав сигнал двойной бип» и одиночный длинный гудок, положить трубку.

### **21.2. Ночной режим функционирования.**

### *Для разрешения тонального донабора по конкретной внешней линии надо:*

1.Войти в режим программирования, набрав **«1883»**.

2.Услышав сигнал «тройной бип», набрать код **«17».**

3.Услышав сигнал «двойной бип», набрать **«L1»**

L – номер внешней линии - 1÷4, по которой разрешается тональный донабор.

 4.Услышав сигнал «двойной бип» и одиночный длинный гудок», положить трубку (если больше не требуется никаких установок) или продолжить программирование.

## *Для запрещения тонального донабора по конкретной внешней линии надо:*

1.Войти в режим программирования, набрав **«1883»**.

2.Услышав сигнал «тройной бип», набрать **код «17»**.

3.Услышав сигнал «двойной бип», набрать **«L0»**.

 L – номер внешней линии - 1÷4, по которой запрещается тональный донабор.

 4.Услышав сигнал «двойной бип» и одиночный длинный гудок, поло жить трубку.

### *Для возврата к исходной установке -тональный донабор запрещен в обоих режимах, надо:*

1.Войти в режим программирования, набрав **«1883»**.

2.Услышав сигнал «тройной бип», набрать код **«15»**.

3.Услышав сигнал «двойной бип», набрать **«00»**.

 4.Услышав сигнал «двойной бип» и одиночный длинный гудок, положить трубку.

### **21.3. Установка длительностей режима DISA**

*Исходная длительность ожидания тонального донабора - 8Сек.*

 *Для установки другого времени ожидания длительности то-*

### *нального донабора для конкретной внешней линии надо:*

1.Войти в режим программирования, набрав **«1883»**.

2.Услышав сигнал «тройной бип», набрать код **«67»**.

3.Услышав сигнал «двойной бип», набрать **«LT»**

 L – номер внешней линии - 1÷4, для которой устанавливается время ожидания», а T – длительность времени ожидания в секундах - 2-х значное число от 00 -нет времени ожидания до 19 -19 секунд.

 4.Услышав сигнал «двойной бип» и одиночный длинный гудок, положить трубку (если больше не требуется никаких установок) или продолжить программирование.

### *Для установки исходного (8 Сек.) времени ожидания для всех внешних линий надо:*

1.Войти в режим программирования, набрав **«1883»**.

2.Услышав сигнал «тройной бип», набрать код **«67»**.

3.Услышав сигнал «двойной бип», набрать **«000»**.

 4.Услышав сигнал «двойной бип» и одиночный длинный гудок, положить трубку.

## *Для установки общего времени для для каждой внешней линий надо:*

1.Войти в режим программирования, набрав **«1883»**.

2.Услышав сигнал «тройной бип», набрать код **«69»**.

3.Услышав сигнал «двойной бип», набрать **«LW»**.

L номер внешней линии - 1÷4, для которой устанавливается общее

время режима DISA, а W– длительность общего времени в секундах - 2-х значное число - 10 ÷ 60Сек.

 4.Услышав сигнал «двойной бип» и одиночный длинный гудок, положить трубку.

 *Исходная общая длительность времени общего режима DISA-30Сек.*

# *Для установки исходного общего времени режима DISA для всех внешних линий надо:*

1.Войти в режим программирования, набрав **«1883»**.

2.Услышав сигнал «тройной бип», набрать код **«69»**.

3.Услышав сигнал «двойной бип», набрать **«00»**.

 4.Услышав сигнал «двойной бип» и одиночный длинный гудок, положить трубку.

### *22. ПРОГРАММИРОВАНИЕ МУЗЫКАЛЬНОЙ ЗАСТАВКИ.*

#### *Для выбора одной из 12 мелодий надо чтобы:*

 1.Любой внутренний абонент (кроме №1) вышел в «город» по 1-ой внешней линии (набрав 01) и позвонил на номер, подключенный ко 2-ой, 3 ей или 4-ой внешней линии на мини АТС (т.е. позвонить самому себе).

 2.Вызов должен принять абонент № 1 (или напрямую, или путем переключения вызова на него) и,

### *находясь на связи выполнить следующие действия:*

1.Нажать клавишу «флэш» и услышав сигнал «тройной бип»,

2.Войти в режим программирования, набрав -«**1883»**

3.Услышав сигнал «тройной бип», набрать код **«98»**.

 4.Услышав сигнал «двойной бип», набирать коды **00**, **01**, **02** и т.д. до **11**, меняя мелодию (результат будет слышен у позвонившего абонента.)

5.После выбора мелодии первому абоненту надо положить трубку.

*Исходно установлена мелодия № ХХ*

 *Для установки необходимой громкости вся процедура повторяется,* с самого начала, как при выборе мелодии, только при программировании надо набрать код **«99»** , а громкость менять набирая коды от **00** до **15**.  *Исходно установлен уровень громкости ХХ*

#### *23. УСТАНОВКА ДЛИТЕЛЬНОСТИ «ФЛЭШ».*

В станции предусмотрено 10 интервалов F для длительности «флэш»:

**0** – 200÷600 мСек.- *Исходная длительность «флэш»*

**1** – 100÷200 мСек. **4** – 400÷500 мСек. **7** – 700÷800 мСек.

**2** – 200÷300 мСек. **5** – 500÷600 мСек. **8** – 800÷900 мСек.

**3** – 300÷400 мСек. **6** – 600÷700 мСек. **9** – 900÷1000 мсек

### *Для установки абоненту другой длительности «флэш» надо:*

1.Войти в режим программирования, набрав **«1883»**.

2.Услышав сигнал «тройной бип», набрать код **«56»**.

3.Услышав сигнал «двойной бип», набрать **«XXF»**.

 XX-номер внутреннего абонента - 11÷18 - для 206 и 308 станции, 11÷26 для 312 и 416 станции, для которого устанавливается длительность «флэш», а F-номер интервала длительности «флэш» -0 ÷ 9. Соответствие номеров интервалов их длительностям- см. выше.

 4.Услышав сигнал «двойной бип» и одиночный длинный гудок, положить трубку (если больше не требуется никаких установок) или продолжить программирование.

 *Для возврата к исходной установке длительности «флэш» (200- 600 мСек.) надо:*

1.Войти в режим программирования, набрав **«1883»**.

2.Услышав сигнал «тройной бип», набрать код **«55»**.

3.Услышав сигнал «двойной бип», набрать **«00»**.

4.Услышав сигнал «двойной бип» и одиночный гудок, положить трубку.

### *24. РАЗРЕШЕНИЕ ДЛЯ ВМЕШАТЕЛЬСТВА В РАЗГОВОР.*

 *Исходная установка – всем абонентам вмешательство запрещено.*

 *Для разрешения абоненту вмешательства в разговор надо:* 1.Войти в режим программирования, набрав **«1883»**.

2.Услышав сигнал «тройной бип», набрать код **«31»**.

 3.Услышав сигнал «двойной бип», набрать номер внутреннего абонента - **11 ÷ 26**, которому разрешается вмешательство.

 4.Услышав сигнал «двойной бип» и одиночный длинный гудок, положить трубку (если больше не требуется никаких установок) или продолжить программирование. i,

## *Для запрещения абоненту вмешательства в разговор надо:*

1.Войти в режим программирования, набрав **«1883»**.

2.Услышав сигнал «тройной бип», набрать код **«32»**.

 3.Услышав сигнал «двойной бип», набрать номер внутреннего абонента - **11 ÷ 26**, которому запрещается вмешательство.

 4.Услышав сигнал «двойной бип» и одиночный длинный гудок, положить трубку.

# *Для возврата к исходной установке (всем абонентам запрещено вмешательство) надо:*

1.Войти в режим программирования, набрав **«1883»**.

2.Услышав сигнал «тройной бип», набрать код **«30»**.

3.Услышав сигнал «двойной бип», набрать **«00»**.

 4.Услышав сигнал «двойной бип» и одиночный длинный гудок, положить трубку.

# *25. УСТАНОВКА/СБРОС «ГОРЯЧЕЙ» ВНЕШНЕЙ ИЛИ ВНУТРЕННЕЙ ЛИНИИ.*

*Исходная установка – «горячих» линий нет.*

### *Для установки абоненту «горячей» внешней линии надо:*

1.Войти в режим программирования, набрав **«1883»**.

2.Услышав сигнал «тройной бип», набрать код **«48»**.

3.Услышав сигнал «двойной бип», набрать **«XXL»**

XX-номер внутреннего абонента - 11÷18 - для 206 и 308 станции, 11÷26 для 312 и 416 станции, для которого устанавливается «горячая» внешняя линия, а L- номер внешней линии - 1 ÷ 4, которая для данного абонента будет являться «горячей».

 4.Услышав сигнал «двойной бип» и одиночный длинный гудок, положить трубку (если больше не требуется никаких установок) или продолжить программирование.

# *Для установки абоненту «горячей» внутренней линии надо:*

1.Войти в режим программирования, набрав **«1883»**.

2.Услышав сигнал «тройной бип», набрать код **«49»**.

 3.Услышав сигнал «двойной бип», набрать номер внутреннего абонента - **11÷18** - для 206 и 308 станции, **11÷26** для 312 и 416 станции, для которого устанавливается «горячая» внутренняя линия.

 4.Набрать номер вызываемого им абонента - **11 ÷ 26** или группы - **3G** или **4G**.

 «3G»- групповой вызова типа 1(после ответа одного абонента вызовы к другим прекращаются), где G-номер группы общего вызова - 1 ÷ 6.

 «4G»- групповой вызов типа 2 (каждый ответивший абонент подключается к конференц-связи), где G-номер группы общего вызова - 1 ÷ 6 .

 5.Услышав сигнал «двойной бип» и одиночный длинный гудок, положить трубку (если больше не требуется никаких установок) или продолжить программирование.

 *Эти абоненты будут вызываться поднятием трубки на своем телефонном аппарате абонентом, заданным в пункте №3.*

# *Для выключения у абонента «горячей» линии (внешней или внутренней) надо:*

1.Войти в режим программирования, набрав **«1883»**.

2.Услышав сигнал «тройной бип», набрать код **«47»**.

 3.Услышав сигнал «двойной бип», набрать номер внутреннего абонента - **11 ÷ 26**, для которого сбрасывается «горячая» линия».

 4.Услышав сигнал «двойной бип» и одиночный длинный гудок, положить трубку.

# *Для возврата к исходной установке («горячих» линий нет) надо:*

1.Войти в режим программирования, набрав **«1883»**.

2.Услышав сигнал «тройной бип», набрать код **«46»**.

3.Услышав сигнал «двойной бип», набрать **«00»**.

 4.Услышав сигнал «двойной бип» и одиночный длинный гудок, положить трубку.

#### *26. ГРУППОВОЙ ВЫЗОВ.*

*Исходная установка – групп общего вызова нет.*

### *Для включения абонента в группу общего вызова надо:*

1.Войти в режим программирования, набрав **«1883»**.

2.Услышав сигнал «тройной бип», набрать:

- код **«81»**-для включения абонента в группу общего вызова №1;

- код **«82»**-для включения абонента в группу общего вызова №2;

- код **«83»**-для включения абонента в группу общего вызова №3;

- код **«84»**-для включения абонента в группу общего вызова №4;

- код **«85»**-для включения абонента в группу общего вызова №5;

- код **«86»**-для включения абонента в группу общего вызова №6.

 3.Услышав сигнал «двойной бип», набрать номер внутреннего абонента - **11÷18** - для 206 и 308 станции, **11÷26** для 312 и 416 станции, которого требуется включить в нужную группу общего вызова.

 4.Услышав сигнал «двойной бип» и одиночный длинный гудок, положить трубку (если больше не требуется никаких установок) или продолжить программирование.

 *Чтобы удалить какого-либо абонента из группы общего вызова, нужно удалить из нее всех абонентов и заново ее сформировать.*

 *Для удаления сразу всех абонентов из группы надо:*

1.Войти в режим программирования, набрав **«1883»**.

2.Услышав сигнал «тройной бип», набрать:

- код **«81»**-для удаления всех абонентов из группы общего вызова№ 1;

- код **«82»**-для удаления всех абонентов из группы общего вызова №2;

- код **«83»**-для удаления всех абонентов из группы общего вызова №3;

- код **«84»**-для удаления всех абонентов из группы общего вызова №4;

- код **«85»**-для удаления всех абонентов из группы общего вызова №5;

- код **«86»**-для удаления всех абонентов из группы общего вызова №6.

3.Услышав сигнал «двойной бип», набрать **«00»**.

 4.Услышав сигнал «двойной бип» и одиночный длинный гудок, положить трубку.

# *Для возврата к исходной установке (групп общего вызова нет):*

1.Войти в режим программирования, набрав **«1883»**.

2.Услышав сигнал «тройной бип», набрать код **«80»**.

3.Услышав сигнал «двойной бип», набрать **«00»**.

 4.Услышав сигнал «двойной бип» и одиночный длинный гудок, положить трубку.

#### *27. ДВА РЕЖИМА РАБОТЫ СТАНЦИИ ДЕНЬ / НОЧЬ.*

 *Исходная установка – переключют режимы день / ночь абоненты с номерами 21 и 22- станции 206 и 308, и 211 и 212 - станции 312 и 416*.

## *Для разрешения другим абонентам переключать режимы день / ночь надо:*

1.Войти в режим программирования, набрав **«1883»**.

2.Услышав сигнал «тройной бип», набрать код **«37»**.

 3.Услышав сигнал «двойной бип», набрать номер внутреннего абонента - 11 ÷18 - для 206 и 308 станции, 11 ÷26 для 312 и 416 станции, которому разрешается переключать режимы день/ночь.

 4.Услышав сигнал «двойной бип» и одиночный длинный гудок, положить трубку (если больше не требуется никаких установок) или продолжить программирование.

### *Для запрещения абоненту переключения режимов день/ночь надо:*

1.Войти в режим программирования, набрав **«1883»**.

2.Услышав сигнал «тройной бип», набрать код **«38»**.

 3.Услышав сигнал «двойной бип», набрать номер внутреннего абонента (от 11 до 26), которому запрещается переключать режимы день/ночь.

 4.Услышав сигнал «двойной бип» и одиночный длинный гудок, положить трубку.

# *Для возврата к исходной установке (переключать режимы день/ночь могут абоненты 21 и 22 или 211 и 212) надо:*

1.Войти в режим программирования, набрав **«1883»**.

2.Услышав сигнал «тройной бип», набрать код **«36»**.

3.Услышав сигнал «двойной бип», набрать **«00**».

 4.Услышав сигнал «двойной бип» и одиночный длинный гудок, положить трубку.

 При подключении к станции платы системного телефона или платы Com-порта, переключение режимов день/ночь происходит автоматически по часам.

# *Для установления в данном случае ручного способа переключе ния надо*:

1.Войти в режим программирования*, набрав «1883».*

2.Услышав сигнал «тройной бип», набрать код **«90»**.

3.Услышав сигнал «двойной бип», набрать **«1»**.

4.Услышав сигнал «двойной бип» и одиночный гудок, положить трубку.

#### *Для возврата к автоматическому переключению надо:*

1.Войти в режим программирования, набрав **«1883»**.

2.Услышав сигнал «тройной бип», набрать код **«90»**.

. 3.Услышав сигнал «двойной бип», набрать **«0»**.

 4.Услышав сигнал «двойной бип» и одиночный длинный гудок, положить трубку.

### *28. ПОЛУЧЕНИЕ «ДВО» ОТ ГОРОДСКОЙ АТС.*

I

 В станции предусмотрены 9 значений длительностей разрыва внешних линий - **R**: Ì

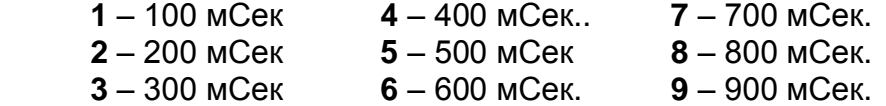

 *Исходная установка – длительность разрыва для всех внешних линий составляет 200 мсек.*

## *Для установки другой длительности разрыва для конкретной внешней линии надо:*

1.Войти в режим программирования, набрав **«1883»**.

2.Услышав сигнал «тройной бип», набрать код **«27»**.

3.Услышав сигнал «двойной бип», набрать **«LR**»

L – номер внешней линии - 1 ÷ 4, для которой устанавливается длительность разрыва, а R – номер длительности разрыва - 1 ÷ 9. Соответствие номеров длительностям разрыва см. выше.

 4.Услышав сигнал «двойной бип» и одиночный длинный гудок, положить трубку (если больше не требуется никаких установок) или продолжить программирование.

# *Для установки исходной длительности разрыва (200 мсек) для всех внешних линий надо:*

1.Войти в режим программирования, набрав **«1883»**.

2.Услышав сигнал «тройной бип», набрать код **«26»**.

3.Услышав сигнал «двойной бип», набрать **«00»**.

 4.Услышав сигнал «двойной бип» и одиночный длинный гудок, положить трубку.

# *КРАТКАЯ ИНСТРУКЦИЯ ПО ПРОГРАММИРОВАНИЮ*

 *Программирование осуществляется с телефона № 21-для станций 206 и 308 и № 219 - для станций 312 и 416* 

1883– вход в режим программирования.

1883– 00 – 0000 - возврат к исходным установкам

### *УСТАНОВКА НАБОРА В «ПУЛЬСЕ» ИЛИ «ТОНЕ» ДЛЯ ВНЕШНИХ ЛИНИЙ*

- 01 00 установить исходные значения типа набора номера -набор в пульсовом режиме
- 02 L1 установить импульсный набор номера в линию L
- 02 L2 установить тональный набор номера в линию L

L– номер линии 1÷4

### *УСТАНОВКА НАБОРА В «ПУЛЬСЕ» ИЛИ «ТОНЕ» ДЛЯ ВНУТРЕННИХ ЛИНИЙ*

- 68 000 запретить всем абонентам тональный набор
- 68 001 разрешить всем абонентам тональный набор
- 68 ХХ0 запретить абоненту тональный набор
- 68 ХХ1 разрешить абоненту тональный набор

XX– номер абонента 11÷18 для 206 и 308, 11÷26 для 312 и 416;

### *УСТАНОВКА ДОПОЛНИТЕЛЬНОЙ ЦИФРЫ*

- 03 00 установить исходные значения доп. цифры (цифры нет)
- 04 LD установить дополнительную цифру для линии L
- 05 L0 снять дополнительную цифру для линии L

D – дополнительная цифра - 0 ÷ 9.

# *ВЫХОД В «ГОРОД»*

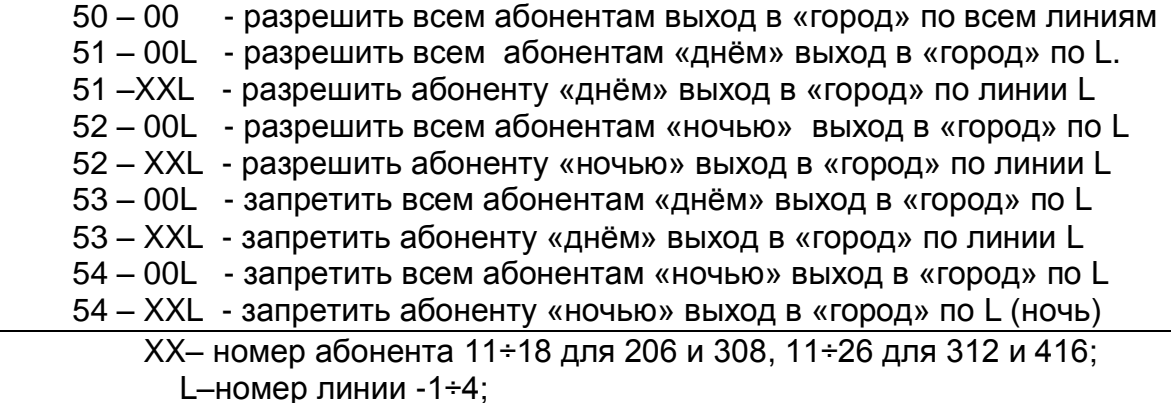

#### *ВЫХОД В «МЕЖГОРОД»*

- 60 00 разрешить всем абонентам выход в «межгород» по всем L
- 61 00L разрешить всем абонентам выход в «межгород» по линии L (день)
- 61 XXL разрешить абоненту выход в «межгород» по линии L (день)
- 62 00L разрешить всем абонентам выход в «межгород» по линии L (ночь)
- 62 XXL разрешить абоненту выход в «межгород» по линии L (ночь)
- 63 00 запретить всем абонентам выход в «межгород» по всем линиям
- 64 00L запретить всем абонентам выход в «межгород» по линии L (день)
- 64 XXL запретить абоненту выход в «межгород» по линии L (день)
- 65 00L запретить всем абонентам выход в «межгород» по линии L (ночь)
- 65 XXL запретить абоненту выход в «межгород» по линии L (ночь) L– номер линии 1, 2, 3 или 4; XX– номер абонента 11÷18 для 206 и 308, 11÷26 для 312 и 416;

#### *ПРИЕМ ВНЕШНИХ ВЫЗОВОВ ДНЁМ*

- 18 –0000 установить исходное распределение вызовов по всем линиям
- 18 –L000 установить исходное распределение вызовов по линии L
- 18–LG00 установить исходное распределение вызовов для группы G по линии L
- 18–LGХX установить абонента в группу приема вызовов G по линии L
- 19– 0000 исключить всех абонентов из всех групп приема по всем линиям
- 19 L000 исключить всех абонентов из всех групп приема по линии L
- 19 LG00- исключить всех абонентов из группы приема G по линии L
- 19 –LGХX- исключить абонента из группы приема G по линии L

### *ПРИЕМ ВНЕШНИХ ВЫЗОВОВ НОЧЬЮ*

- 20 0000 установить исходное распределение вызовов по всем линиям
- 20 L000 установить исходное распределение вызовов по линии L
- 20 –LG00 установить исходное распределение вызовов для группы G по линии L
- 20–LGХX установить абонента в группу приема вызовов G по линии L
- 21– 0000 исключить всех абонентов из всех групп приема по всем L
- 21– L000 исключить всех абонентов из всех групп приема по линии L
- 21– LG00 исключить всех абонентов из группы приема G по линии L

21– LGХX- исключить абонента из группы приема G по линии L

 L– номер линии 1, 2, 3 или 4; XX– номер абонента 11÷18 для 206 и 308; 11÷26 для 312 и 416; G – номер группы вызова (от 1 до 3)

# *УСТАНОВКА КОЛИЧЕСТВА ЗВОНКОВ, ЧЕРЕЗ КОТОРОЕ ВЫЗОВ ПОСТУ-ПАЕТ НА 2-Ю И 3-Ю ГРУППЫ ПРИЕМА ДЛЯ ДНЕВНОГО РЕЖИМА*

- 22 000 убрать запоздание звонков для всех групп приема по всем линиям
- 22 L00 убрать запоздание звонков у всех групп приема по линии L
- 22 L1Y установить количество вызывных сигналов, через которое поступает вызов на 2-ю группу приема по линии L
- 22 L2Y установить количество вызывных сигналов, через которое поступает вызов на 3-ю группу приема по линии L

L– номер линии 1, 2, 3 или 4; Y– количество внешних звонков от 0 до 9

# *УСТАНОВКА КОЛИЧЕСТВА ЗВОНКОВ, ЧЕРЕЗ КОТОРОЕ ВЫЗОВ ПОСТУ- ПАЕТ НА 2-Ю И 3-Ю ГРУППЫ ПРИЕМА ДЛЯ НОЧНОГО РЕЖИМА*

- 23 000 убрать запоздание звонков для всех групп приема по всем линиям
- 23– L00 убрать запоздание звонков у всех групп приема по линии L
- 23– L1Y установить количество внешних звонков, через которое начнѐт звонить 2-я группа приема по линии L
- 23– L2Y установить количество внешних звонков, через которое начнѐт звонить 3-я группа приема по линии L

L– номер линии 1, 2, 3 или 4; Y– количество внешних звонков от 0 до 9

# *ПРОГРАММИРОВАНИЕ МУЗЫКАЛЬНОЙ ЗАСТАВКИ*

- 98 ME установить мелодию музыкальной заставки
- 99 SA установить уровень громкости музыкальной заставки

МЕ – код мелодии (от 00 до 11); SA – уровень громкости (от 00 до 15)

### *РАЗРЕШЕНИЕ/ЗАПРЕЩЕНИЕ УВЕДОМЛЕНИЯ*

- 33 00 установить исходное значения разрешения уведомления (запрещено)
- 34 XX разрешить сигналы уведомления абоненту
- 35 XX запретить сигналы уведомления абоненту

XX– номер абонента 11÷18 для 206 и 308, 11÷26 для 312 и 416;

### *ПЕРЕХВАТ ВЫЗОВА*

- 70 00 установить исходные значения всех групп перехвата
- 71 00 удалить всех абонентов из группы перехвата №1
- 71 XX установить абонента в группу перехвата №1
- 72 00 удалить всех абонентов из группы перехвата №2
- 72 XX установить абонента в группу перехвата №2
- 73 00 удалить всех абонентов из группы перехвата 3
- 73 XX установить абонента в группу перехвата 3
- 74 00 удалить всех абонентов из группы перехвата 4
- 74 XX установить абонента в группу перехвата 4
- 75 00 удалить всех абонентов из группы перехвата 5
- 75 XX установить абонента в группу перехвата 5
- 76 00 удалить всех абонентов из группы перехвата 6
- 76 XX установить абонента в группу перехвата 6
- 77 00 удалить всех абонентов из группы перехвата 7
- ...<br>77 XX установить абонента в группу перехвата 7<br>78 00 удалить всех абонентов из группы перехва
- удалить всех абонентов из группы перехвата 8
- 78 XX установить абонента в группу перехвата 8

XX– номер абонента 11÷18 для 206 и 308, 11÷26 для 312 и 416;

# *ВРЕМЕННЫЙ ЗАХВАТ ВНЕШНЕЙ ЛИНИИ*

- 57 00 установить исходные значения разрешения временного захвата внешних линий (запрещен)
- 57 XXL запретить абоненту временный захват линии L
- 58 XXL разрешить абоненту временный захват линии L
	- XX– номер абонента 11÷18 для 206 и 308, 11÷26 для 312 и 416; L–номер линии 1, 2, 3 или 4;

# *ВМЕШАТЕЛЬСТВО В РАЗГОВОР*

- 30 00 установить исходные значения разрешения вмешательства (запрещено)
- 31 XX разрешить вмешательство абоненту
- 32 XX запретить вмешательство абоненту

XX– номер абонента 11÷18 для 206 и 308, 11÷26 для 312 и 416.

# *«ГОРЯЧАЯ» ЛИНИЯ*

- 46 00 установить исходное значение «горячих» линий (нет)
- 47 XX сбросить «горячую» линию для абонента
- 48 XXL установить абоненту «горячую» внешнюю линию L
- 49 XX XX-установить абоненту «горячую» внутреннюю линию

 XX– номер абонента 11÷18 для 206 и 308,11÷26 для 312 и 416; L–номер линии 1, 2, 3 или 4;

### *ГРУППОВОЙ ВЫЗОВ*

- 80 00 установить исходные значения всех групп общего вызова
- 81 00 удалить всех абонентов из группы общего вызова № 1
- 81 XX установить абонента в группу общего вызова №1
- 82 00 удалить всех абонентов из группы общего вызова №2
- 82 XX установить абонента в группу общего вызова №2
- 83 00 удалить всех абонентов из группы общего вызова №3
- 83 –XX установить абонента в группу общего вызова №3
- 84 00 удалить всех абонентов из группы общего вызова №4
- 84 XX установить абонента в группу общего вызова №4
- 85 00 удалить всех абонентов из группы общего вызова №5
- 85 X установить абонента в группу общего вызова №5
- 86 00 удалить всех абонентов из группы общего вызова №6
- 86 XX установить абонента в группу общего вызова №6

XX– номер абонента 11÷18 для 206 и 308, 11÷26 для 312 и 416;

# *ТОНАЛЬНЫЙ ДОНАБОР (DISA)*

- 15 00 установить исходные значения DISA день/ночь (запрещено)
- 16 L1 разрешить DISA по линии L (день)
- 16 L0 запретить DISA по линии L (день)
- 17 L1 разрешить DISA по линии L (ночь)
- 17 L0 запретить DISA по линии L (ночь)
- 67– 000 установить исходное время ожидания для всех L (8сек.)
- 67 LT установить время ожидания донабора для линии L
- 69 L00 установить исходную общую длительность режима DISA
- 69– LW установить время ожидания донабора для линии L

```
 L–номер линии 1, 2, 3 или 4; T – длительность времени ожидания
```
- 00 ÷19Cек. W-общая длительность DISA-10÷60Сек.

# *ПЕРЕКЛЮЧЕНИЕ РЕЖИМОВ ДЕНЬ / НОЧЬ*

- 36 00 установить исходные значения переключения режимов день / ночь
- 37 XX разрешить переключение режимов день/ночь абоненту
- 38 XX запретить переключение режимов день/ночь абоненту

XX– номер абонента 11÷18 для 206 и 308, 11÷26 для 312 и 416;

### *УСТАНОВКА СПОСОБА ПЕРЕКЛЮЧЕНИЯ ПРИ ИСПОЛЬЗОВАНИИ ПЛА- ТЫ СИСТЕМНОГО ТЕЛЕФОНА ИЛИ COM-ПОРТА*

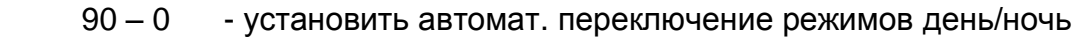

90 – 1 - установить ручное переключение режимов день/ночь

# *РАВНОМЕРНАЯ ЗАГРУЗКА ВНЕШНИХ ЛИНИЙ*

- 40 00 установить всем абонентам равномерное распределение поиска
- 41 XX установить абоненту начало поиска с линии L1
- 42 XX установить абоненту начало поиска с линии L2
- 43 XX установить абоненту начало поиска с линии L3
- 44 XX установить абоненту начало поиска с линии L4
- 45 XX установить абоненту равномерное распределение поиска

XX– номер абонента 11÷18 для 206 и 308,11÷26 для 312 и 416,

# *ИНДИВИДУАЛЬНАЯ ЗАПИСНАЯ КНИЖКА*

91 – 00 - стереть всю индивидуальную записную книжку

91 – № – FL- стереть номер в индивидуальной записной книжке

91 – № – NUM - записать номер в индивидуальную записную книжку

 №-номер ячейки от 11 до 26; FL - нажатие клавиши «флэш» на телефонном аппарате; NUM - «городской» номер до 25 цифр.

#### *ОБЩАЯ ЗАПИСНАЯ КНИЖКА*

- 92 00 стереть всю общую записную книжку
- 92 № FL стереть номер в записной книжке
- 92 № NUM записать номер в общую записную книжку

 №-номер ячейки от 11 до 26 ; FL - нажатие клавиши «флэш» на телефонном аппарате; NUM- «городской» номер, до 25 цифр.

#### *СПЕЦИАЛЬНАЯ ЯЧЕЙКА*

93 – FL - стереть номер из специальной ячейки

93 – NUM - записать номер в специальную ячейку

 FL - нажатие клавиши «флэш» на телефонном аппарате; NUM- «городской» номер до 32 цифр.

#### *УСТАНОВКА ДЛИТЕЛЬНОСТИ «ПАУЗЫ» МЕЖДУ ЗАНЯТИЕМ СТАНЦИЕЙ «ГОРОДСКОЙ» ЛИНИИ И НАЧАЛОМ НАБОРА НОМЕРА ПО НЕЙ*

08 – 00 - установить исходную «паузу» для всех линий -1Сек.

- 09 L0 установить исходную длительность «паузы» для линии L
- 09 LZ установить длительность «паузы» для линии L

L–номер линии -1÷4; Z– номер длительности «паузы»- 1 ÷ 9.

#### *УСТАНОВКА ДЛИТЕЛЬНОСТИ «ПАУЗЫ» ПОСЛЕ АВТОМАТИЧЕСКОГО НАБОРА ДОПОЛНИТЕЛЬНОЙ ЦИФРЫ*

28 – 000 - установить исходную длительность «паузы» для всех линий(1 сек)

28 – LP - установить длительность «паузы» для линии L

L–номер линии -1÷4;P–длительности «паузы»- 00÷19 Сек.

#### *УСТАНОВКА ДЛИТЕЛЬНОСТИ «ПАУЗЫ» ПОСЛЕ НАБОРА КОДА ВЫХОДА В «МЕЖГОРОД»*

 29 – 000 - установить исходную длительность «паузы» для всех линий -2 Сек.

29 – LP - установить длительность «паузы» для линии L

L–номер линии -1÷4;P–длительности «паузы»- 00 ÷19 сек.

#### *УСТАНОВКА ДЛИТЕЛЬНОСТИ «ФЛЭШ»*

 55 – 00 - установить исходное значение длительности «флэш» всем абонентам (200-600 мсек)

### 56 –XX –F- установить абоненту длительность «флэш»

 XX– номер абонента 11÷18 для 206 и 308, 11÷26 для 312 и 416; F –номер интервала длительности «флэш» - 0 ÷ 9.

#### *УСТАНОВКА КОДА «МЕЖГОРОДА»*

- 10 00 установить исходное значение кода «межгорода» (8)
- 11 KOD –FL- установить код «межгорода» для линии L1
- 12 KOD –FL- установить код«межгорода» для линии L2
- 13 KOD –FL- установить код «межгорода» для линии L3
- 14 KOD –FL- установить код «межгорода» для линии L4
	- KOD код «межгорода» -1÷4 цифры -FLнажатие клавиши «флэш» на телефонном аппарате;

# *УСТАНОВКА ДЛИТЕЛЬНОСТИ РАЗРЫВА ВНЕШНЕЙ ЛИНИИ*

- 26 00 установить исходноезначение длит. разрыва всем линиям (200 мСек)
- 27 LR установить длительность разрыва для линии L

L–номер линии -1÷4; R–номер длительности разрыва - 1 ÷ 9.

### *«ЗАКРЫТЫЙ» НАБОР НОМЕРА*

- 59 00 установить исходное значение разрешения «закрытого» набора номера (запрещено).
- 59 –XXL1- разрешить абоненту «закрытый» набор по линии L
- 59 –XXL0- запретить абоненту «закрытый» набор по линии L
	- XX– номер абонента11÷18 для 206 и 308, 11÷26 для 312 и 416, L–номер линии -1÷4.

### *МАРШРУТИЗАЦИЯ МЕЖДУГОРОДНИХ ЗВОНКОВ*

- 66 00 установить исходное значение режима маршрутизации (запрещено)
- 66 XXL1- разрешить абоненту режим маршрутизации по линии L
- 66 XXL0- запретить абоненту режим маршрутизации по линии L
	- XX– номер абонента 11÷18 для 206 и308,11÷26 для 312 и 416; L–номер линии -1÷4

### *ЗАПРЕЩЕННЫЕ ДЛЯ МАРШРУТИЗАЦИИ НАПРАВЛЕНИЯ*

- 89 00 установить исходное значение (нет запрещенных для маршрутизации направлений)
- 89 KOD# LIN # добавить запрещенное направление и направить его по одной из свободных линий

 KOD - 4 начальные цифры запрещенного направления после кода «межгорода»; LIN - номера внешних линий (от 1 до 4), записанные в произвольном порядке; # - клавиша на телефоне, набирается в «тоне».

### *РАЗРЕШЕННЫЕ НАПРАВЛЕНИЯ ПРИ ЗАПРЕЩЕННОМ «МЕЖГОРОДЕ»*

 $87 - 0 - * * -$  исключить разрешенные направления по всем линиям  $87 - L - * * -$  исключить разрешенные направления по линии L 87–L – KOD# - KOD# - … - KOD# - добавить разрешенное направление по линии L

 KOD - 4 начальные цифры запрещенного направления после кода «меж города»; и # - символы на телефоне, набираемые в «тоне»

 *ЗАПРЕЩЕННЫЕ НАПРАВЛЕНИЯ ПРИ РАЗРЕШЕННОМ «МЕЖГОРОДЕ»*  $88 - 0 - \times \times$  - исключить запрещенные направления по всем линиям  $88 - L - * * -$ исключить запрещенные направления по линии L 88 – L – KOD# – KOD# –… –KOD# - добавить запрещенное направле ние по линии L

 KOD – 4 начальные цифры набираемого номера, включая код выхода в «межгород»;  $*u$  # - символы на телефоне, набираемые в «тоне»

R – номер значения длительности разрыва внешней линии- 1 ÷ 9.

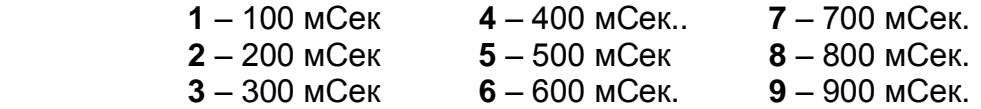

 Z – номер значения длительности «паузы» перед набором номера по внешней линии - 1 ÷ 9.<br>

 **1** – 0,0 Сек. **4** – 1,5 Сек. **7** – 3,0 Сек. **2** – 0,5 Сек. **5** – 2,0 Сек. **8** – 3,5 Сек. **3** – 1,0 Сек. **6** – 2,5 Сек. **9** – 4,0 Сек.

F – номер значения интервала длительности «флэш» (от 0 до 9)

 **0** – 200÷600 мСек.- *Исходная длительность «флэш»* **1** – 100÷200 мСек. **4** – 400÷500 мСек. **7** – 700÷800 мСек. **2** – 200÷300 мСек. **5** – 500÷600 мСек. **8** – 800÷900 мСек. **3** – 300÷400 мСек. **6** – 600÷700 мСек. **9** – 900÷1000 мСек.

### *ЧАСТО ВСТРЕЧАЮЩИЕСЯ ПРОБЛЕМЫ ПРИ ЭКСПЛУАТАЦИИ.*

#### *1. Станция «не понимает» набор на телефоне-*

–надо вставить в телефон батарейки / переключить телефон на тональный режим набора номера / попробовать другой телефон

#### *2. Станция не программируется-*

 – надо проверить, с требуемого ли для данной модели номера производится программирование / убедиться в работоспособности телефона.

#### *3. При выходе в «город» по цифре 9 не всегда слышен гудок-*

– значит к станции подключены не все внешние линии, которые она может обслужить*,* или какая-то «отвалилась». Сначала находим отсутствующую городскую линию, выходя на конкретную набором 01, 02, 03, 04 и потом решаем, что делать. Если еѐ вообще нет - запрещаем всем абонентам выход на неѐ. *( см. «Руководство по программированию п.3 стр. 35)*

## *4. По внутренней связи абоненты вызываются , а при выходе в « город» или «межгород» соединения нет-*

–надо набирать номер только после появления гудка, но вероятней всего надо перевести на тональный режим набора номера ту внешнюю линию, по которой это происходит. Сначала надо еѐ вычислить, пробуя все линии через выход на конкретную набором 01,02,03,04. и далее номер абонента. По какой не будет проходить набор, ту и перевести, возможно что и все *(см. «Руководство по программированию п.5.2 стр. 39)*

## **5. При внешнем вызове звонят телефоны не у нужных абонентов.**

 – для правильного наведения внешнего вызова на телефоны требуемых абонентов при вызове по определѐнной внешней линии надо:

 - запретить звонить всем телефонам абонентов по линии L .( см. «Руководство по программированию п.18.2 стр. 49)

 - назначить требуемых абонентов в группы но не более 4х в одну. ( см. «Руководство по программированию п.18.2 стр. 49)

 - задать паузы, после которых начинают звонить телефоны у абонентов 2ой и 3 ей группы.( см. «Руководство по программированию п.18.3 стр. 51)

# **6. При внешнем вызове звонок останавливается на каком-то определѐнном телефоне и не идѐт на другие, хотя этот телефон продолжает звонить.**

 – надо выключить на этом телефоне режим автоподнятия трубки по звонку. Такой режим бывает у факсов, автоответчиков, телефонов с АОН.

# *7.* **Не переключается связь на другого абонента или даже происходит разрыв связи с городом.**

Набор нужного внутреннего абонента надо производить только после того, как станция просигналит после нажатия клавиши *«FLASH»* на телефоне и пойдѐт гудок, а это происходит не мгновенно.

 Если после нажатия *«FLASH»* станция не сигналит, значит она «не понимает» эту команду на данном телефоне.

# *Для установки «понятной» длительности надо снять трубку на этом телефоне, набрать 0-7-5-3 и три раза нажать клавишу «FLASH» , с промежутками в одну секунду.*

 Если и после этого не будет результата, то придѐтся пользоваться лѐгким ударом по рычагу аппарата, заменяющим нажатие на клавишу *«FLASH».*

 *Такое часто наблюдается у факсов.*

# **ПАСПОРТ ИЗДЕЛИЯ**

### **1. Свидетельство о приѐмке**

Малая УАТС модель PicStar \_\_\_\_\_\_\_\_\_\_\_\_\_

заводской номер\_\_\_\_\_\_\_\_\_\_\_\_\_\_ дата выпуска \_\_\_\_\_\_\_\_\_\_\_\_\_\_

версия программного обеспечения ПО -U**-** 03.06

 соответствует действующим на предприятии- изготовителе «Техни ческим условиям, удовлетворяет требованиям Системы качества, прой дя соответствующий технический контроль и технологический прогон, и признана *годной к эксплуатации.*

Изделие первично опечатано\_\_\_\_\_\_\_\_

Менеджер по качеству

 $OTK$  and  $OTK$  and  $OTK$  and  $OTK$  and  $O(K)$ 

### **2. Комплект поставки**

- 1. Мини АТС PicStar.................................................................1шт
	- 2. Кросс......................................................................................
- 3. Плата COM- порта с соединительным кабелем................
- 4. Плата USB- порта с соединительным кабелем.................
- 5. Плата системных телефонов..............................................
- 6. CD диск с инструкциями...................................................... 1шт.

### **3. Гарантийные обязательства**

 Гарантийный срок эксплуатации мини АТС - 12 месяцев с момента продажи, но не более 18 месяцев с даты изготовления.

Изготовитель гарантирует исправность мини АТС и обязуется бесплатно устранять в течении этого срока обнаруженные или произошедшие по его вине неисправности в мини АТС.

# *Программирование, подключение, ввод в эксплуатацию и обучение персонала не входят в услуги по гарантийному обслуживанию*

 Гарантийные обязательства не распространяются на неисправности или неработоспособность АТС, вызванные:

небрежным обращением при транспортировке 3ми лицами

- несанкционированным вскрытием АТС с нарушением пломбы.
- эксплуатацией АТС в условиях не соответствующих разделу **Технические характеристики и требованиям при подключении.**
- неквалифицированными действиями обслуживающего персонала, приведшими
- электрическим, механическим или иным повреждениям
- грозовыми или иными внешними электрическими воздействиями на подключѐнные к АТС внутренние и внешние линии.
- воздействием стихийных бедствий
- биологическим воздействием (насекомых, грызунов, растений, плесени и т.п.)
- отсутствием печати Изготовителя или торгующей организации и даты продажи на данном бланке Гарантийных обязательств.

 Изготовитель не несѐт ответственности по обязательствам торгующих организаций.

 Гарантийный ремонт осуществляется производителем по месту его нахождения или фирмами, уполномоченными Производителем, по месту их нахождения.

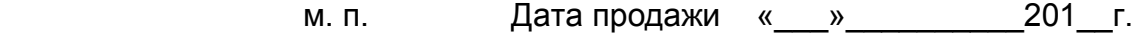

Продавец \_\_\_\_\_\_\_\_\_\_\_/\_\_\_\_\_\_\_\_\_\_\_\_\_

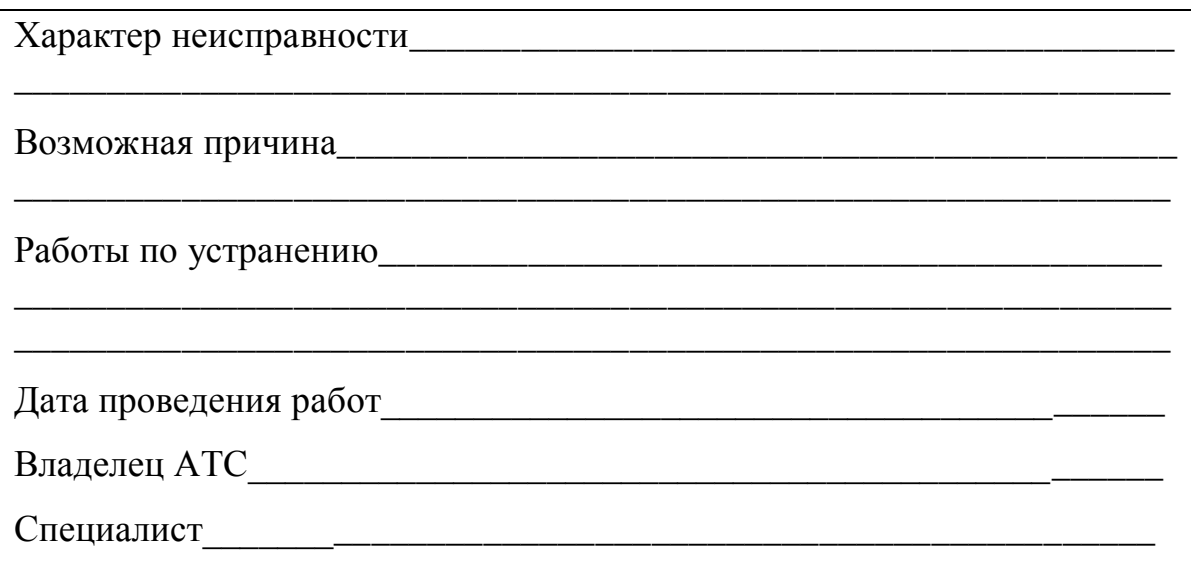

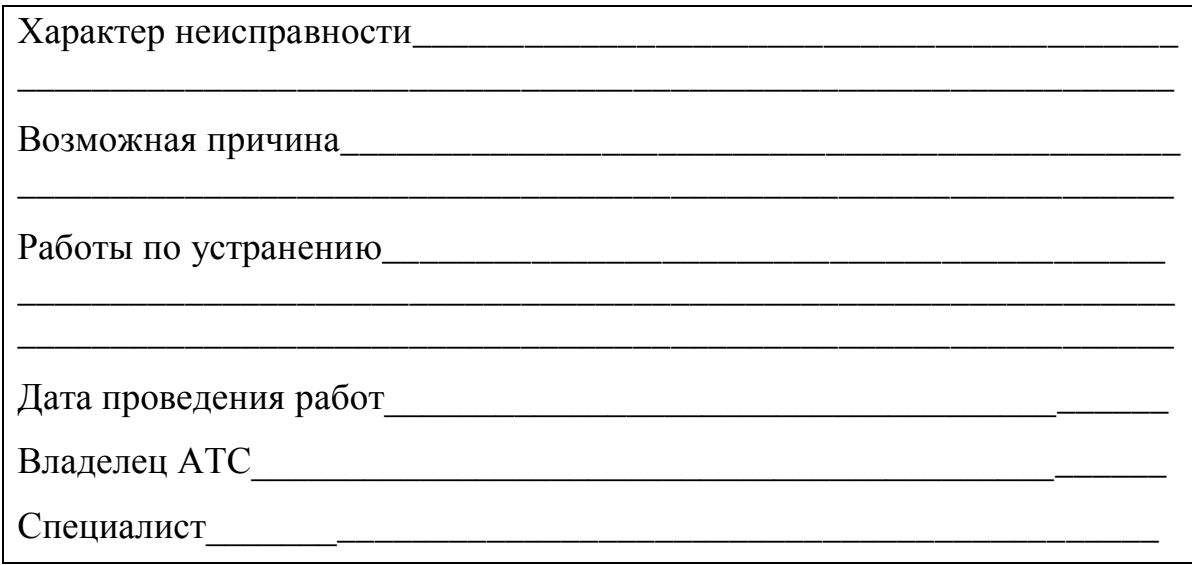